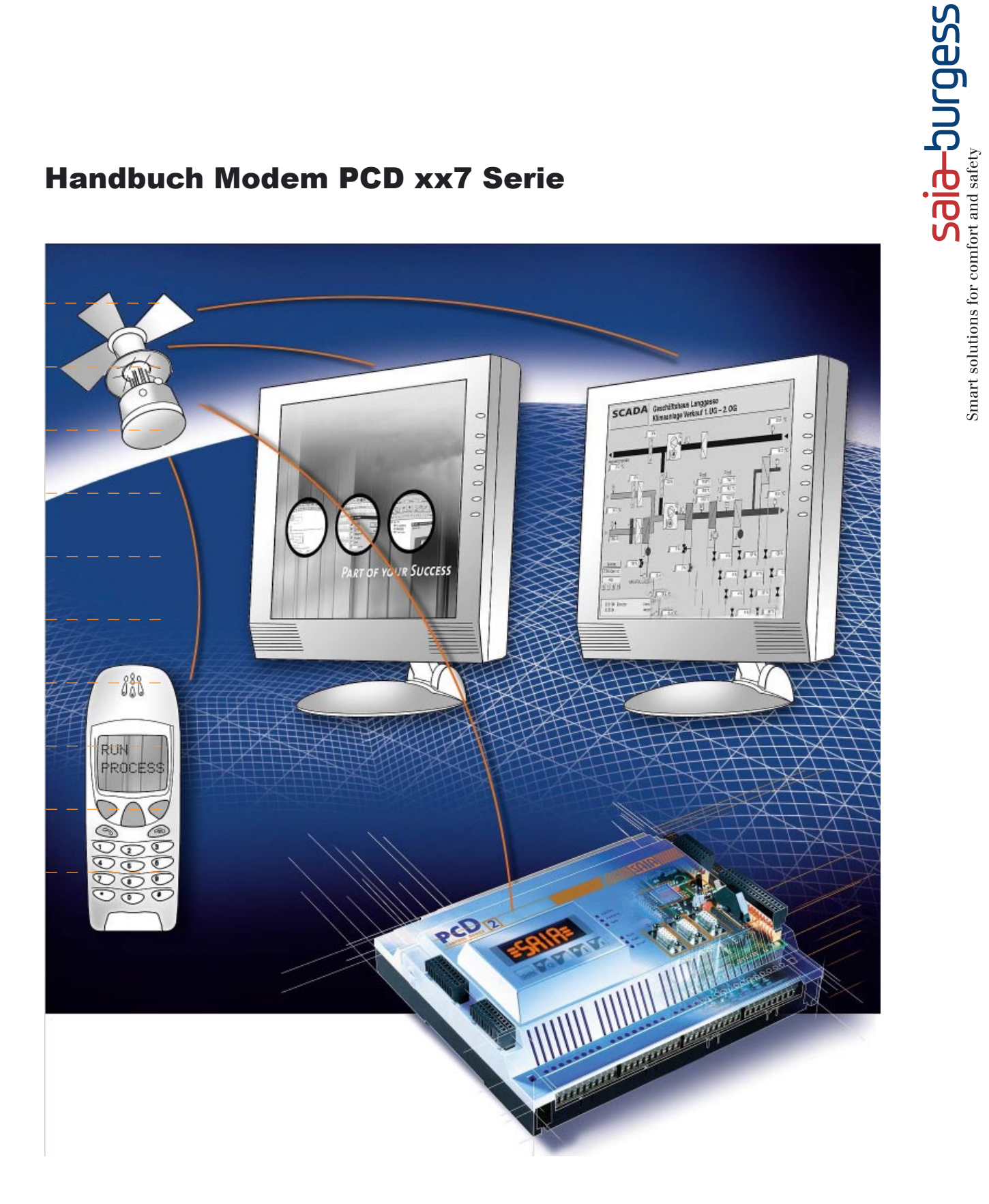

# Handbuch Modem PCD xx7 Serie

 $\vert 0 \vert$ 

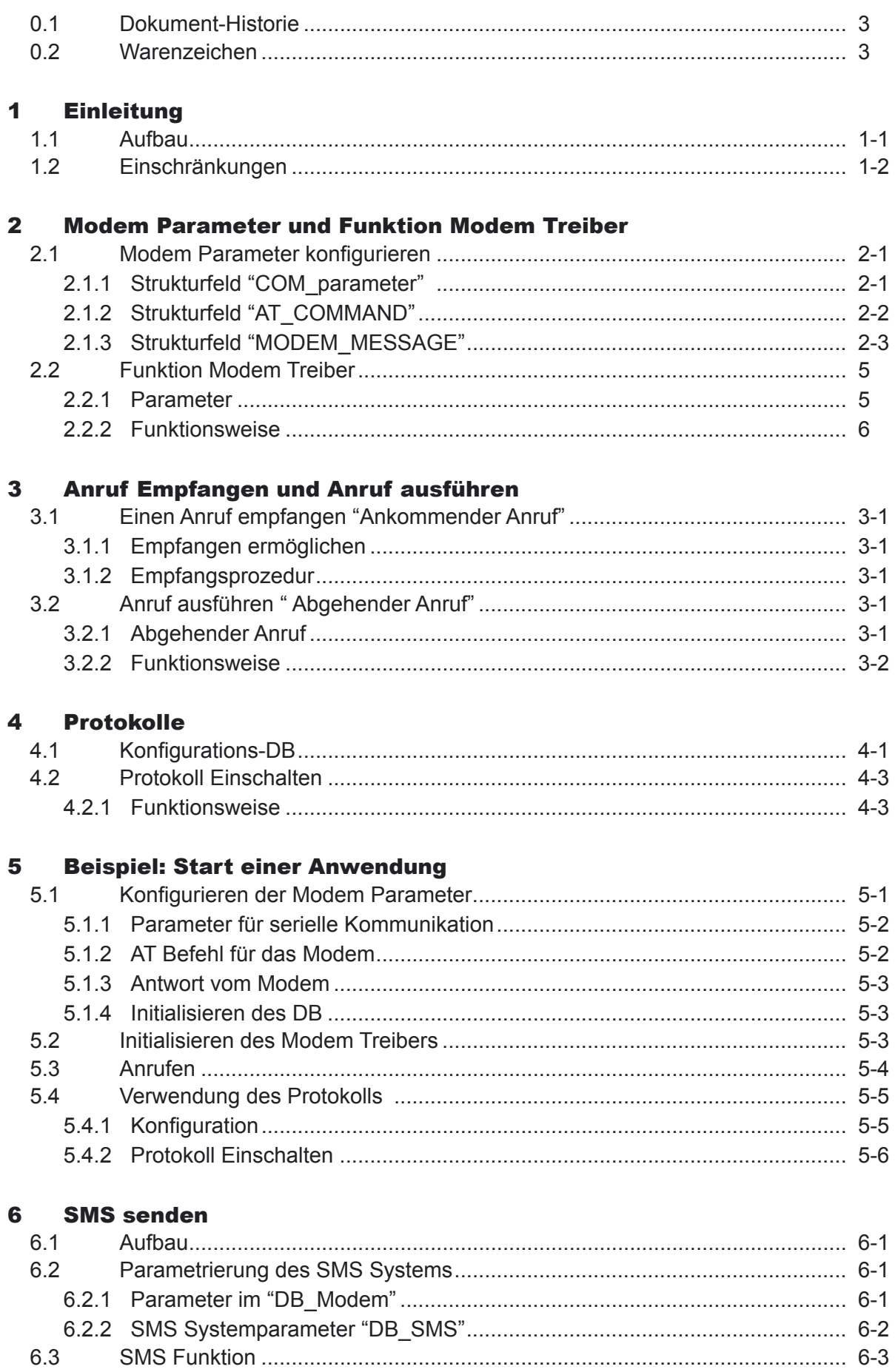

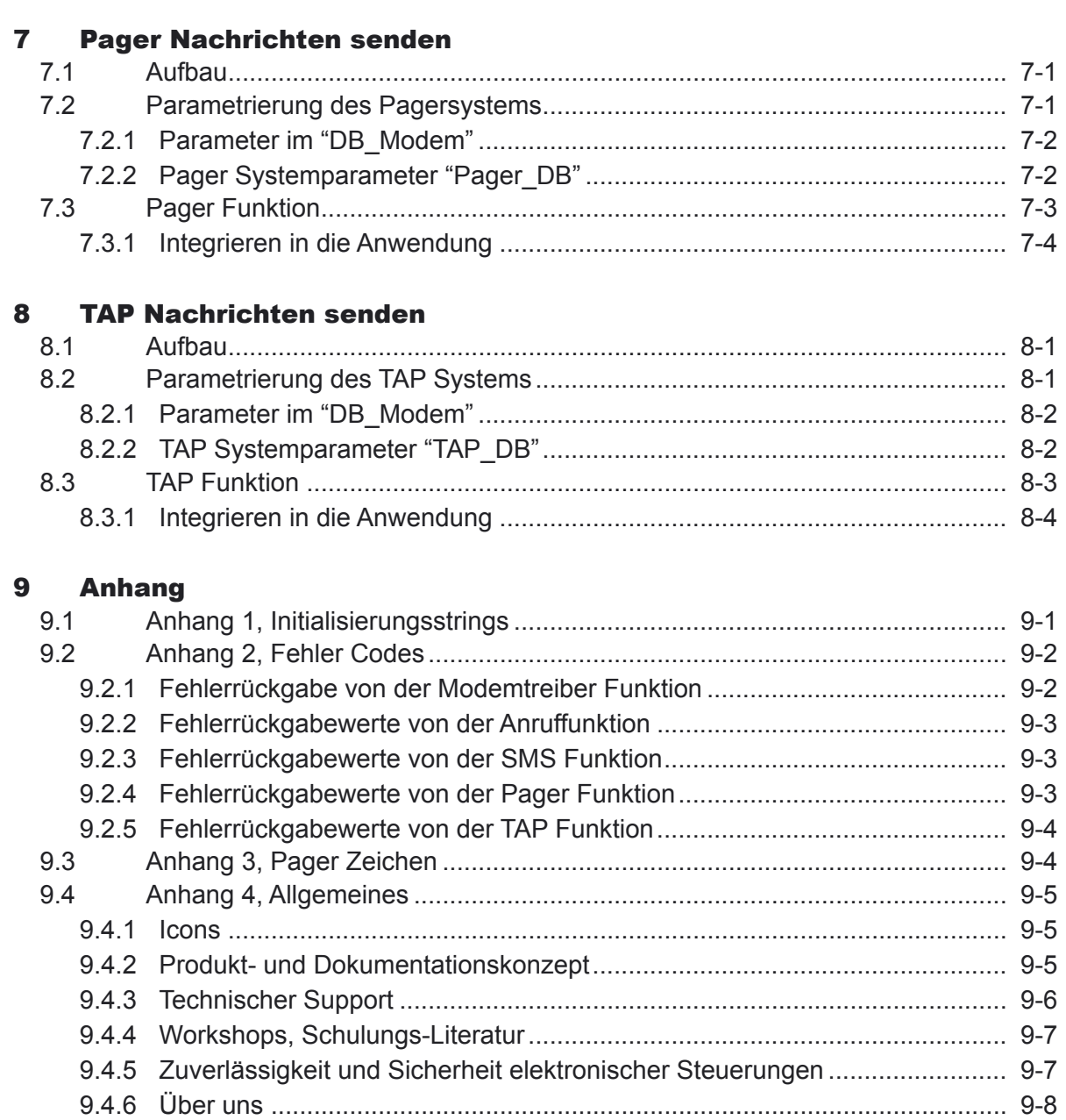

 [Adressen der SAIA-Burgess Gesellschaften ..................................................](#page-48-0) 9-9

[6.3.1 Integrieren in die Anwendung ....................................................................... 6-4](#page-29-0)

<span id="page-3-0"></span>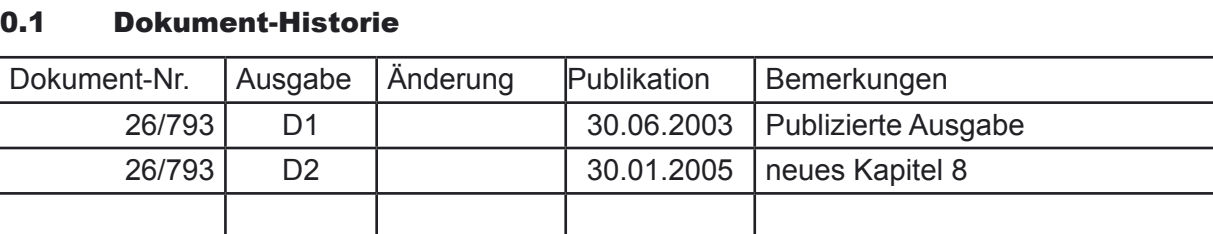

#### 0.2 Warenzeichen

SAIA® und SAIA® PCD sind eingetragene Warenzeichen der SAIA-Burgess Electronics AG

STEP® ,SIMATIC®, S7-300®, S7-400®, und Siemens® sind eingetragene Warenzeichen der Siemens AG

Technische Anpassungen und Änderungen unterliegen dem Stand der Technik

SAIA-Burgess Controls AG, 2002.

© Alle Rechte vorbehalten

Publiziert in der Schweiz

Handbuch Modem PCDxx7 Serie│Dok. 26/793; Ausg. D2│30.01.2005

0

1

# <span id="page-4-0"></span>1 Einleitung

Die Modem-Bibliothek der PCD Serie xx7 ermöglicht die schnelle Integration von Telekommunikationsfunktionen in ein S7-Projekt.

Im Moment unterstützt die Bibliothek folgende Kommunikationsarten:

- Zwischen PCDs mit den Protokollen ASCII, RK512, DK3964 als Master oder Slave.
- Zwischen PCD und Supervisor mit den Protokollen ASCII, RK512, DK3964 als Master oder Slave.
- Zwischen PCD und PG mit dem MPI Protokoll als Master oder Slave.
- Zwischen PCD und SMS Zentrale mit dem Protokoll UCP (SMS senden)

Neue Kommunikationsarten hinzufügen, ist wegen der hohen Flexibilität der Bibliothek mit geringem Aufwand möglich.

# 1.1 Aufbau

Der Modem Treiber basiert auf einem Hauptfunktionsblock "FB-Modem DRIVER", der die Befehle "Senden zum Modem" und "Empfangen vom Modem" abhandelt. Er überwacht den Status des Modems und ermöglicht mit anderen Telekommunikationsfunktionen fortzufahren. Diese Funktion wird zyklisch aufgerufen.

Der Modem Treiber bezieht sich auf einen Datenbaustein "DB\_Modem", der alle internen Parameter, sowie den Status beinhaltet. Er enthält auch alle konfigurierbaren Parameter, um den Treiber an die gewünschte Anwendung und das Modem anzupassen.

Mit der Anruffunktion werden andere Teilnehmer angerufen und verbunden. Diese Funktion greift nicht direkt auf das Modem zu, d.h. alle Anfragen werden durch den "DB\_Modem" an den Modem Treiber übertragen und dann ausgeführt

Sobald die Verbindung zu einem gerufenen Teilnehmer hergestellt ist, kann die serielle Schnittstelle wieder von anderen Funktionen oder Prozessen verwendet werden. Der Modem Treiber bleibt im Hintergrund aktiv und überwacht den Status der Verbindung.

Funktionen, die in der Modem-Bibliothek durchgeführt werden:

- Protokoll aufrufen, um mit einem Teilnehmer zu kommunizieren
- SMS versenden
- Pager Nachrichten versenden

# Einschränkungen

<span id="page-5-0"></span>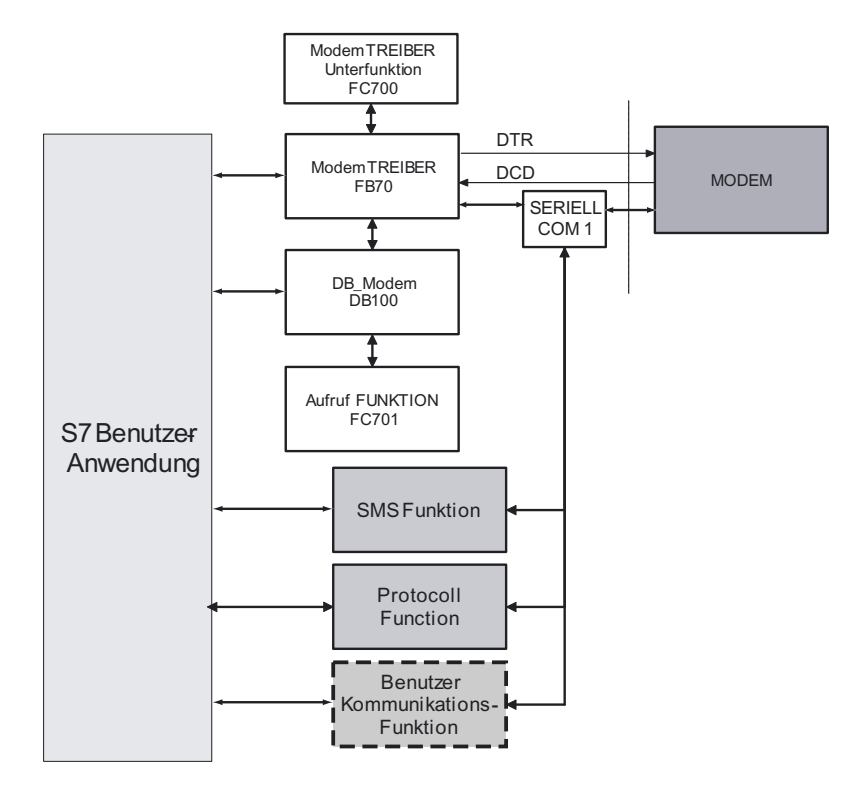

Diese Funktionen werden später noch im Detail erläutert und deren Anwendung anhand von Beispielen gezeigt.

# 1.2 Einschränkungen

Folgendende Punkte sind zu beachten:

- Modem und die Telekommunikation benötigen zur fehlerfreien Funktion die korrekt verbundenen Modemkontrollsignale DCD und DTR. Nur mit diesen ist es möglich, die serielle Schnittstelle 1 der PCD (PCD2.F120) oder die seriel len Schnittstellen 2 bzw. 4 (PCD7.F522 als RS232) für die Modem-Kommunika tion anzusprechen
- Die Baustein-Nummern der Funktionen und Datenbausteine in der Modem Bibliothek können verändert werden, ausgenommen die des FC700 (enthält Unterfunktionen anderer Funktionen ).
- Ältere oder kostengünstige Modems können Beeinträchtigungen in den Funk tionen zur Folge haben.
- Um die gesamte Bibliothek im Projekt zu integrieren, sind 10 Kbytes des Anwenderspeichers notwendig.

# <span id="page-6-0"></span>2 Modem Parameter und Funktion Modem Treiber

## 2.1 Modem Parameter konfigurieren

Die Parametrierung erfolgt in einem Datenbaustein.

Dieser Datenbaustein heisst "DB\_MODEM" und seine Bausteinnummer in der Bibliothek ist DB100. Diese Bausteinnummer kann nach Bedarf geändert werden.

Je nach verwendetem Modemtyp, muss ein anderer DB in den DB100 kopiert werden:

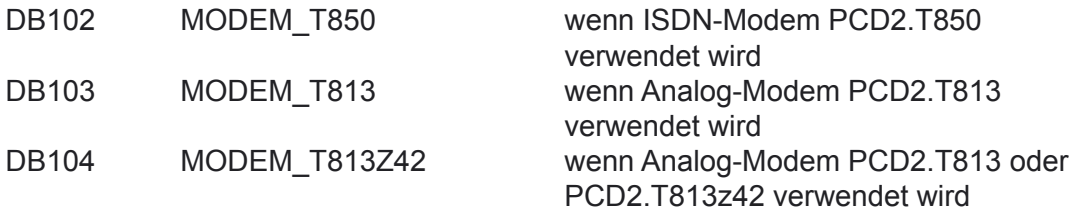

Dieser "DB\_MODEM" besteht aus 2 Teilen:

- 1. Der erste Teil ist intern für den Modem Treiber reserviert, das Feld ist im DB mit "reserve" bezeichnet und heisst UDT100. **Keinen Wert in diesem Feld verändern oder editieren.**
- 2. Der zweite Teil besteht aus 3 Strukturfeldern:
- Parametrierung der Seriellen Schnittstelle: **"COM\_parameter"**
- AT Befehle des Modems und der Hauptfunktion: **"AT\_COMMAND"**
- Festlegen der Modemmeldungen: **"MODEM\_MESSAGE"**

Diese Strukturen werden im Detail in den folgenden Kapiteln erläutert.

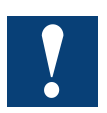

- Der "DB\_Modem" muss im S7-Editor editiert werden. Nach abändern der Werte vergewissern, dass die Werte initialisiert wurden.
- Werte im DB können nur mit dem S7–Editior verändert werden. Änderungen können nicht während des Programmablaufs durchgeführt werden.

# 2.1.1 Strukturfeld "COM parameter"

In diesem Feld werden die Kommunikationsparameter, wie die Baudrate, Anzahl der Datenbits, Parität, etc… definiert

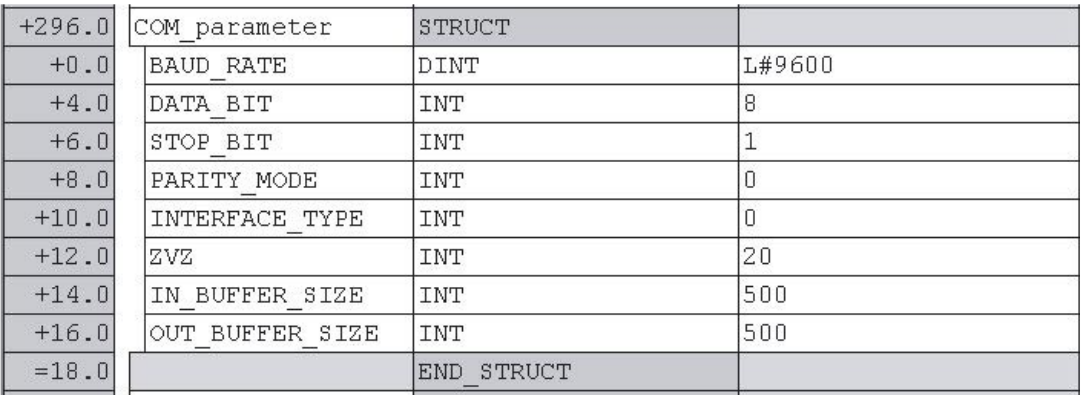

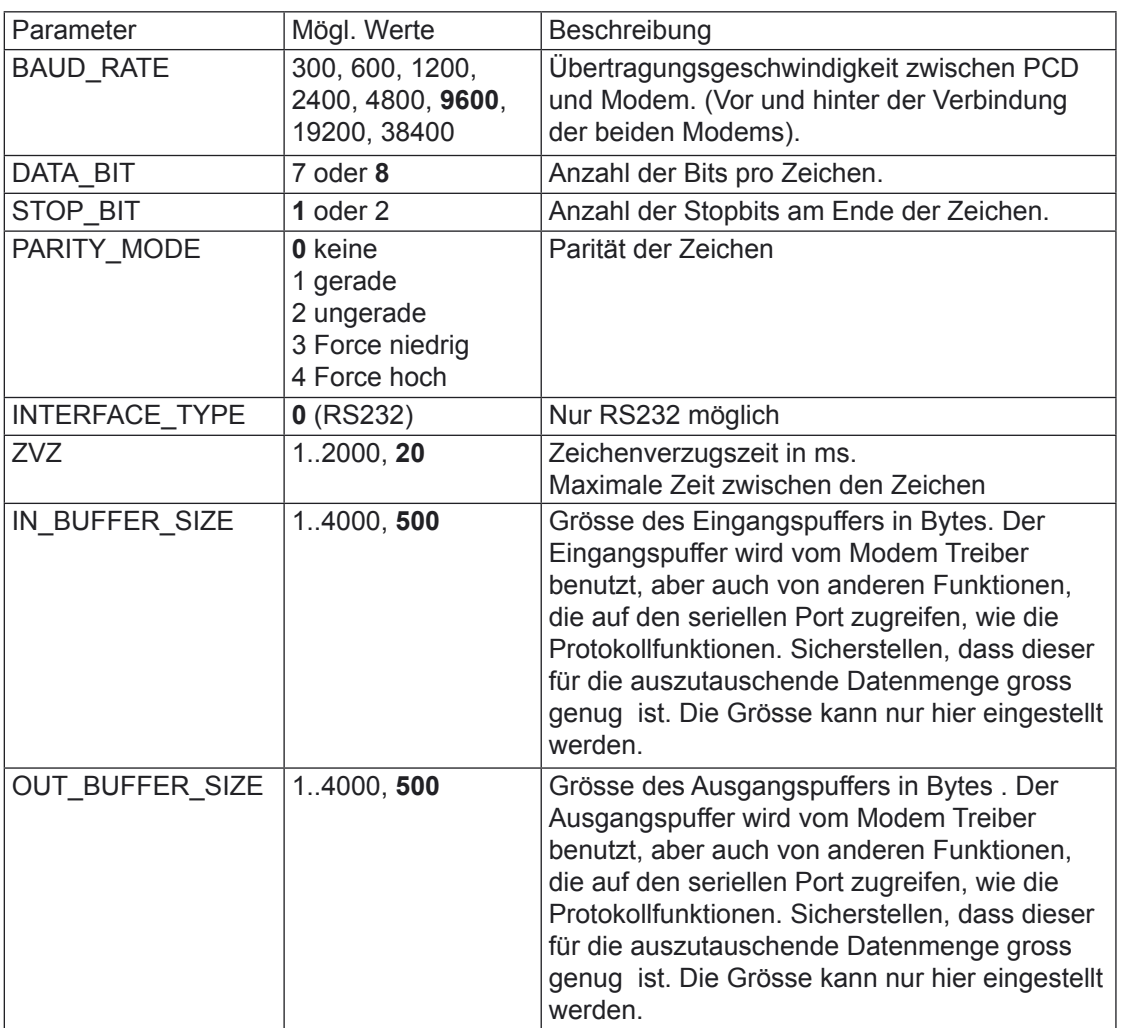

<span id="page-7-0"></span>Bedeutung und mögliche Werte (**fett**=Vorgabewert) der Parameter:

## 2.1.2 Strukturfeld "AT\_COMMAND"

Das Feld "AT\_COMMAND" beinhaltet alle AT-Befehle, die zum Modem gesendet werden, wie z.B. der Wähl-Befehl oder das Initialisieren des Modems.

Diese Befehle unterscheiden sich je nach Modem, sind also abhängig vom Modemtyp: für die richtige Konfiguration, das Betriebshandbuch des Modems hinzuziehen. Eine Liste der mit der SAIA PCD xx7 getesteten Modems und deren Befehle befindet sich im Anhang 1.

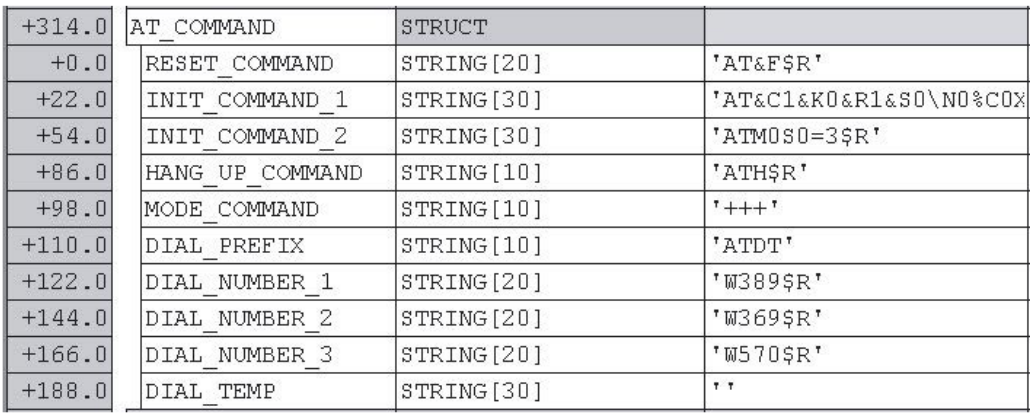

2

Inhalt

<span id="page-8-0"></span>Bedeutung der Parameter und deren Syntax.

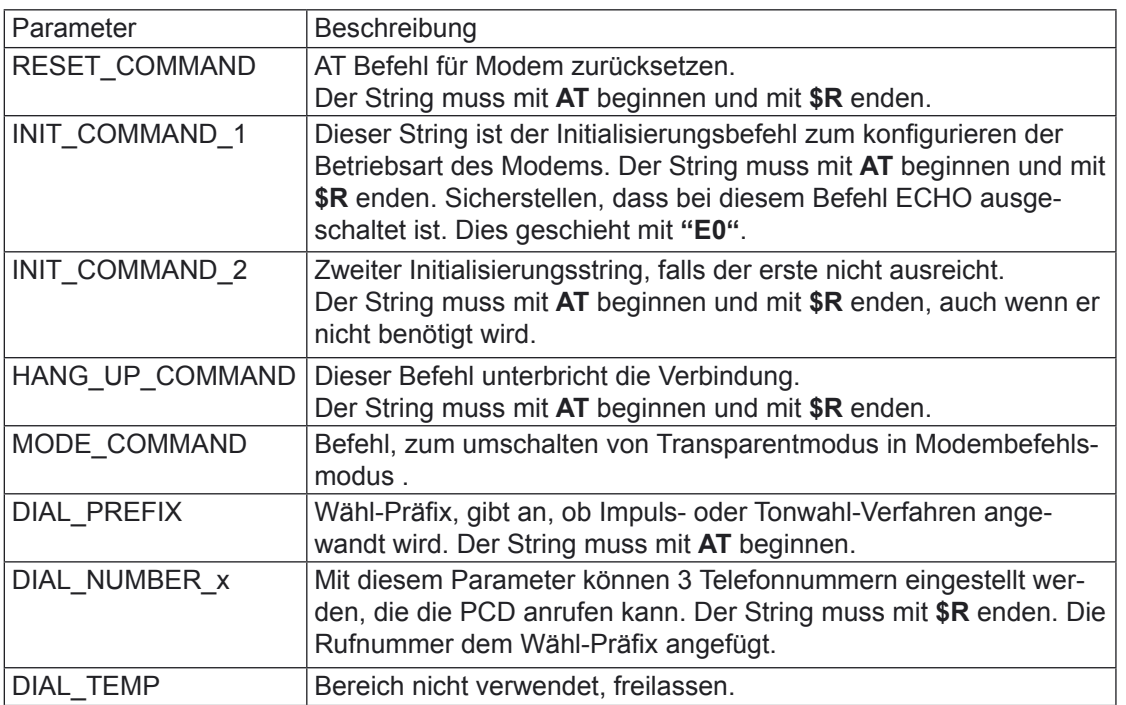

# 2.1.3 Strukturfeld "MODEM\_MESSAGE"

Hat das Modem einen Befehl ausgeführt oder kommt ein Anruf an, teilt das Modem diese Operation der PCD mit. Diese Nachrichten variieren je nach Modemtyp. Deswegen müssen sie entsprechend dem Modem, das in Ihrem Projekt verwendet wird, konfiguriert werden. Ausserdem muss innerhalb der Initialisierungsbefehle eingestellt werden, ob rein-numerische oder alpha-numerische Nachrichten gesendet werden.

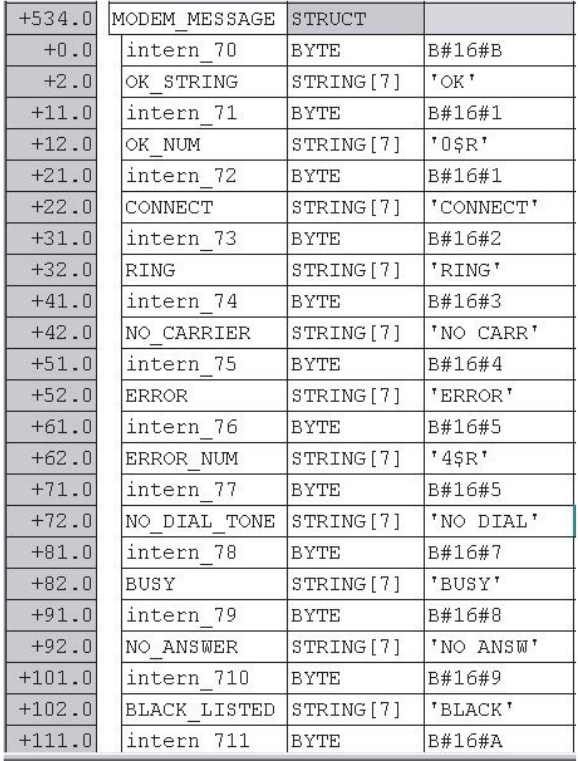

2

2

#### **Rein-numerische Nachricht:**

Die Option wird mit "**V0***"* initialisiert *(siehe hierzu Handbuch des eingesetzten Modems)*

Die Nachricht benötigt folgende Syntax: Nummer der Nachricht gefolgt von **"\$R**".

Beispiel: Einer Fehlermeldung ist der Wert 4 zugeordnet, also steht im Feld ERROR\_ NUM die Nachricht "**4\$R**".

### **Alpha-numerische Nachrichten:**

Die Option wird mit "**V1***"* initialisiert *(siehe hierzu Handbuch des eingesetzten Modems)*

Die Nachricht benötigt folgende Syntax: Die Nachricht im Feld ERROR darf aus maximal 7 Zeichen und minimal 4 Zeichen bestehen. "\$R" darf darin nicht vorkommen. Gross-/Kleinschreibweise ist dabei sehr wichtig. Normalerweise wird gross geschrieben.

Beispiel: Einer Fehlermeldung ist das Wort ERROR zugeordnet, also steht im Feld ERROR die Nachricht "**ERROR**".

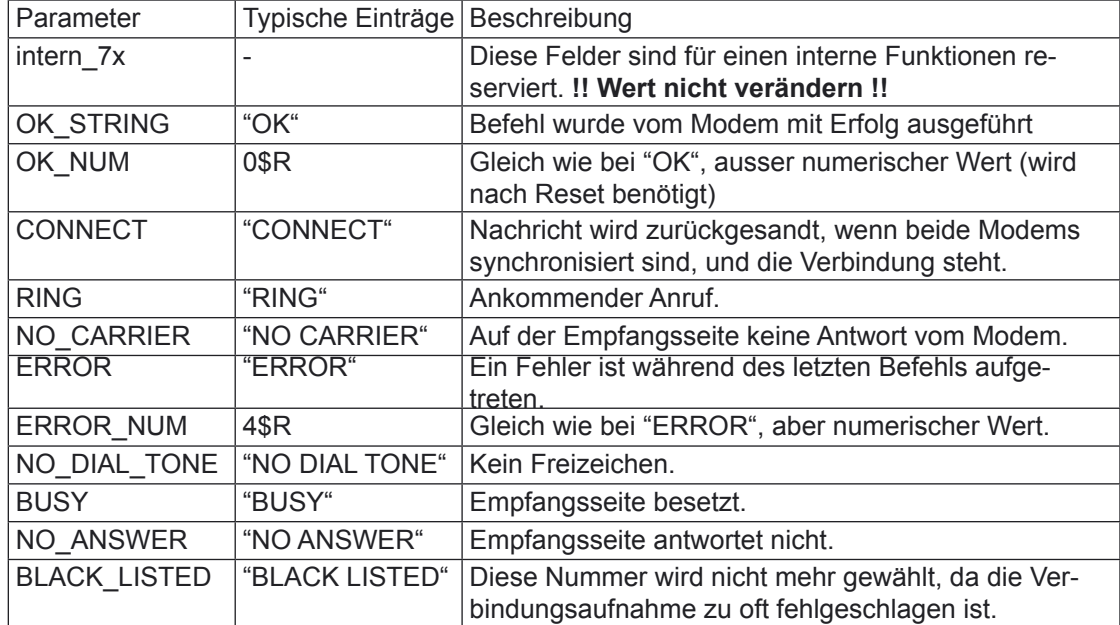

Bedeutung und typische Einträge der Parameter:

2

## <span id="page-10-0"></span>2.2 Funktion Modem Treiber

Der Modem Treiber basiert auf dem Funktionsbaustein "Modem DRIVER", seine Nummer in der Bibliothek ist FB70.

Der FB behandelt die Kommunikation zwischen PCD und Modem. Ausserdem überwacht er den Status des Modems und gibt diesen weiter zum Anwender.

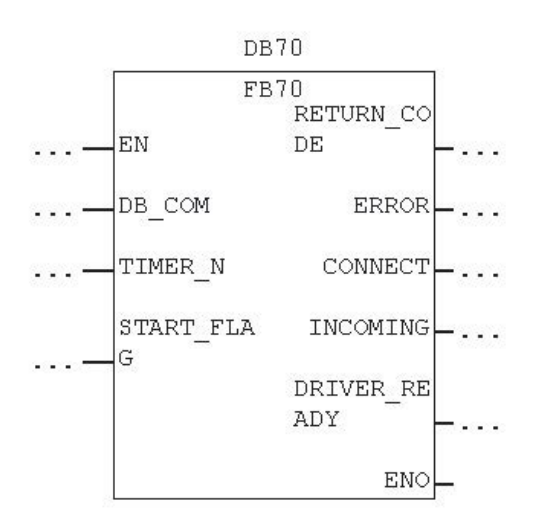

# 2.2.1 Parameter

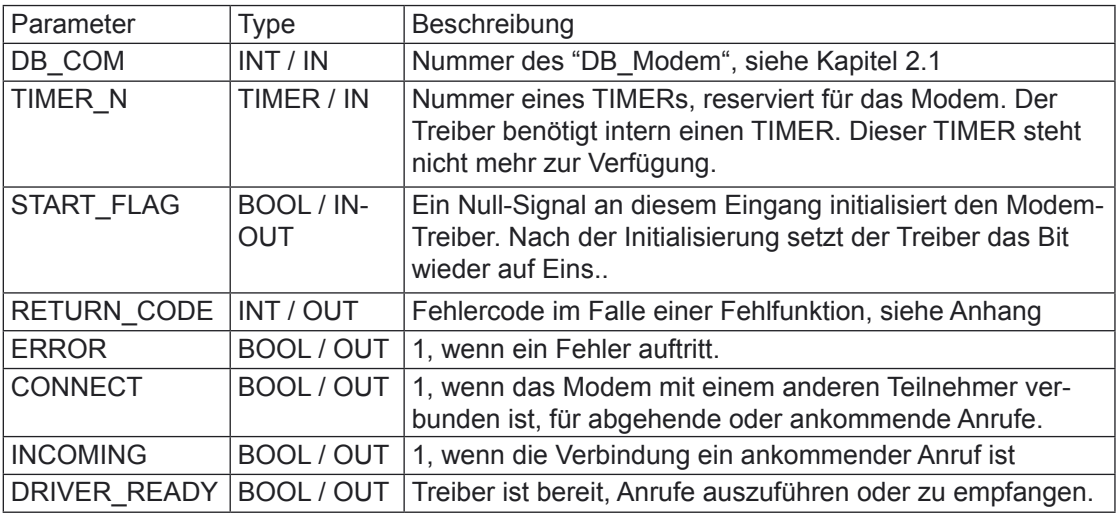

Inhalt

2

## <span id="page-11-0"></span>2.2.2 Funktionsweise

#### **Startvorgang**

Beim Einschalten der Betriebsspannung ist das Modem noch nicht in der Lage, Anrufe zu behandeln. Der FB70 muss mit dem "START\_Flag" =0 aufgerufen werden. Dies startet den Initialisierungsvorgang des Modems. Die Initialisierung funktioniert wie folgt:

- Konfigurieren des seriellen COM Port 1
- Zurücksetzen des Modems
- Initialisieren mit INIT\_COMMAND\_1
- Initialisieren mit INIT\_COMMAND\_2

Sind alle Initialisierungsschritte ohne Fehler abgeschlossen, geht der Treiber in den "WARTE" Status. Tritt jedoch ein Fehler auf, ist der Treiber nicht bereit und eine Fehlermeldung wird ausgegeben.

In diesem Status wartet der Treiber auf ankommende Anrufe, oder darauf, einen abgehenden Anruf auszuführen.

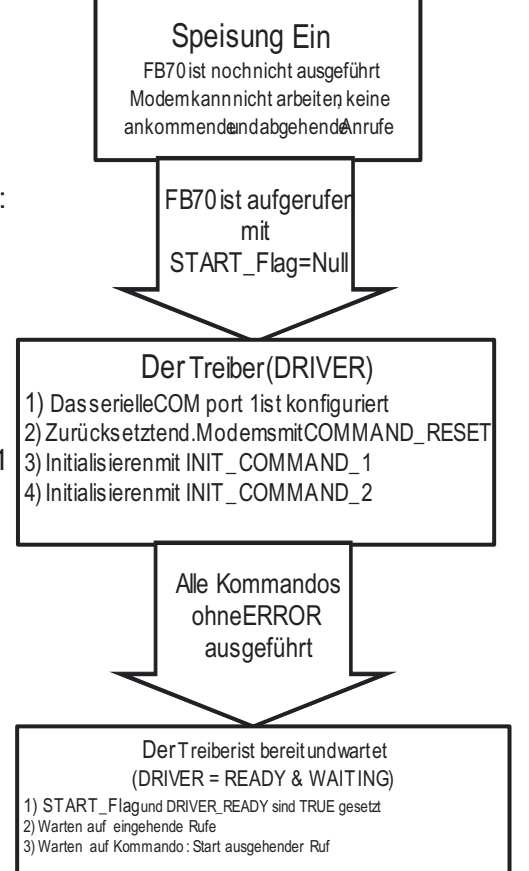

## **Ankommender Anruf**

Ist der Treiber im "WARTE" Status und ein ankommender Anruf wird durch die Modemmeldung "RING" festgestellt, schaltet der Treiber auf den Status "ANKOMMENDER ANRUF", es ist nicht mehr möglich einen abgehenden Anruf durchzuführen.

Der Treiber wartet nun auf eine erneute "RING"-Meldung vom Modem oder auf die "CONNECT"-Meldung (Verbinden), geht diese nicht in der vorkonfigurierten Zeit ein, geht der Treiber wieder in den "WARTE" Status zurück.

Nach Abschluss der Synchronisation, kommt die Meldung "VERBINDEN" vom Treiber und der Status wechselt zu "VERBUNDEN". Die Ausgangssignale "CONNECT" und "INCOMING" wechseln auf 1.

In diesem Status achtet der Treiber nicht mehr darauf, was auf der seriellen Leitung geschieht. Dadurch kann die serielle Leitung für jede Art von Protokoll verwendet werden. Der Treiber überwacht lediglich den Status des DCD Signals.

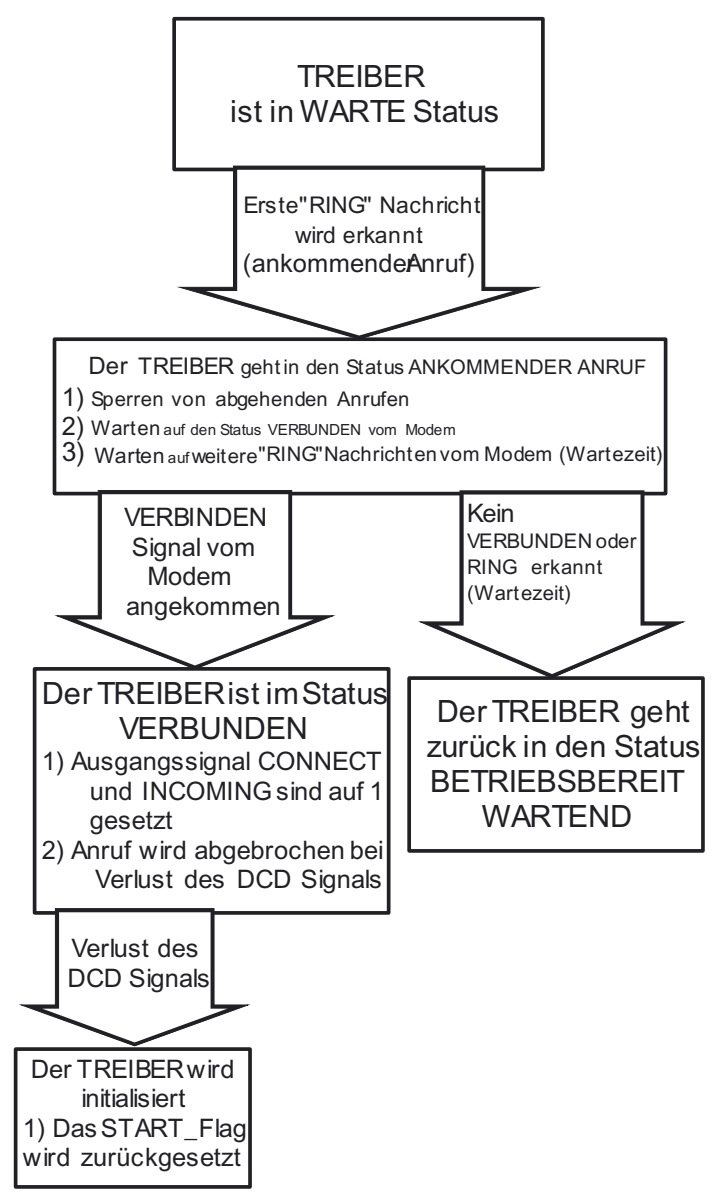

Liegt das DCD Signal nicht mehr an, bedeutet dies, die Telefonverbindung ist unterbrochen oder das Modem kann nicht mehr synchronisieren. Der Status der seriellen Leitung ist nicht mehr bekannt, dies kann jederzeit eintreten.

Das Modem und die serielle Leitung müssen neu konfiguriert werden. Der Treiber geht wieder in den "START" Status.

2

2

## **Abgehender Anruf**

Der Anwender führt mit dem entsprechenden Befehl einen abgehenden Anruf aus. Der Befehl wird über den "DB\_Modem" zum Treiber übertragen.

Der Treiber geht in den Status "ANRUFEN" und wählt die entsprechende Rufnummer(1...3).

Wird eine Antwortmeldung empfangen, wird der Treiber,

- wenn der Anruf nicht abge schlossen werden konnte, z.B. bei besetztem Teilneh mer, keine Antwort, usw..... , dieses zur Anruffunktion melden und sich danach wieder in den "WARTE" Sta tus begeben.
- wenn der Anruf erfolgreich war, in den "VERBUNDEN" Status schalten.

Das Modem ist nun verbunden und der Treiber achtet darauf, ob

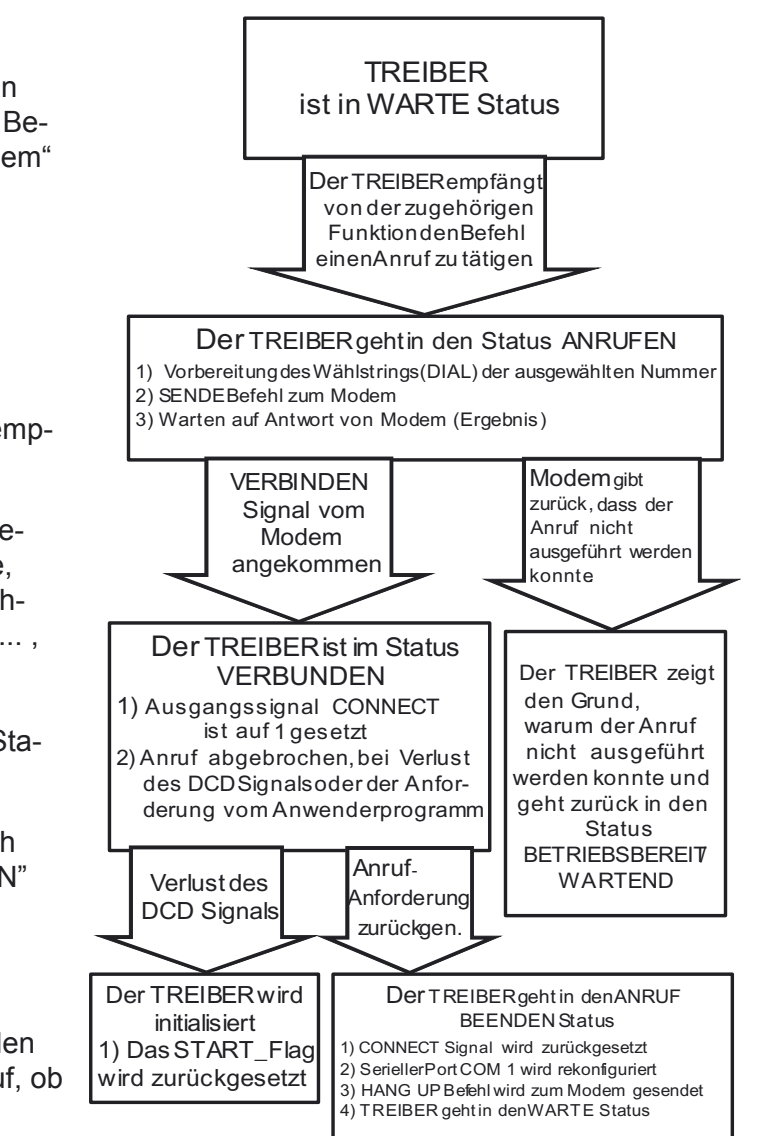

- das DCD Signal vorhanden ist. Verschwindet dies, bedeutet das, die Verbind ung ist unterbrochen und der Status der seriellen Leitung unbekannt, dies kann jederzeit eintreten. Das Modem und die serielle Leitung müssen neu konfigu riert werden. Der Treiber geht wieder in den "START" Status.
- die "ANRUFEN" Anfrage von der Anruffunktion zurückgesetzt wird. Der Treiber begibt sich dann in den "ANRUF BEENDEN" Status.

Der "ANRUF BEENDEN" Status konfiguriert zuerst den seriellen COM Port 1 neu , schaltet dann das Modem in den Befehlsmodus und sendet den "HANG UP" Befehl (Auflegen) zum Modem. Nach dem Auflegen geht der Treiber in den "WARTE" Status.

# <span id="page-14-0"></span>3 Anruf Empfangen und Anruf ausführen

## 3.1 Einen Anruf empfangen "Ankommender Anruf"

Ein ankommender Anruf signalisiert, dass jemand über das Modem und die Telefonleitung mit Ihrer PCD Verbindung aufnehmen will.

## 3.1.1 Empfangen ermöglichen

Abhängig von der Anwendung möchten Sie jemanden anrufen und mit Ihm verbunden werden, oder Sie wollen angerufen werden. Aus Sicherheitsgründen möchten Sie eventuell nicht, dass andere Sie anrufen. Die Auswahl dieser Optionen ist im Folgenden beschrieben.

Dies geschieht durch das Ein- oder Ausschalten des automatischen Antwortmodus (auto answer mode). Wenn der automatische Antwortmodus ausgeschaltet ist, antwortet das Modem nie und weder Verbinden noch Kommunikation ist möglich. Der automatische Antwortmodus wird durch ein Register des Modems ausgewählt (Normalerweise ist dieses Register S0. Siehe hierzu Handbuch des eingesetzten Modems). Das Setzen des Registers S0 = 0 schaltet den automatischen Antwortmodus aus. Wenn S0 auf einen anderen Wert als 0 gestellt ist, antwortet das Modem nach der eingestellten Anzahl von Rufzeichen (RING).

Sie können diesen Wert im Initialisierungsstring einstellen (Kapitel 2.1.2). Die Parameter sind "S0=0" für keine Antwort oder "S0=3" für antworten nach 3 Rufzeichen. Dieser Parameter kann entweder im String INIT\_COMMAND\_1 oder im String INIT COMMAND\_2 gesetzt werden.

## 3.1.2 Empfangsprozedur

Der Modem Treiber behandelt die ankommenden Anrufe. Darum ist keine spezielle Funktion für ankommende Anrufe notwendig.

Die Empfangsprozedur ist überwiegend transparent für den Anwender. Das Anwender-Programm wird nur in 2 Situationen über einen ankommenden Anruf informiert:

- Wenn der ankommende Anruf akzeptiert und die Verbindung hergestellt wurde, wird die Treiber-Funktion (DRIVER\_Modem) dies dem Ausgang "CONNECT" und "INCOMING" signalisieren.
- Wenn Sie einen abgehenden Anruf ausführen während eines ankommenden Anrufs, kommt eine Fehlermeldung zurück: "Kann Ihre Anfrage nicht behan deln, da momentan ein ankommender Anruf ansteht".

# 3.2 Anruf ausführen " Abgehender Anruf"

Mit einem Abgehenden Ruf will die PCD mit einem anderen Teilnehmer über das Modem und die Telefonleitung verbunden werden.

# 3.2.1 Abgehender Anruf

Um einen Anruf auszuführen und mit jemandem verbunden zu werden, muss eine entsprechende Funktion aufgerufen werden. Diese Funktion wird "MODEM\_Calling\_FC" genannt, die Bausteinnummer in der Bibliothek ist FC701. Sie können dieser Funktion eine andere Nummer zuordnen, wenn dies gewünscht wird.

### Ankommender/Abgehender Anruf

<span id="page-15-0"></span>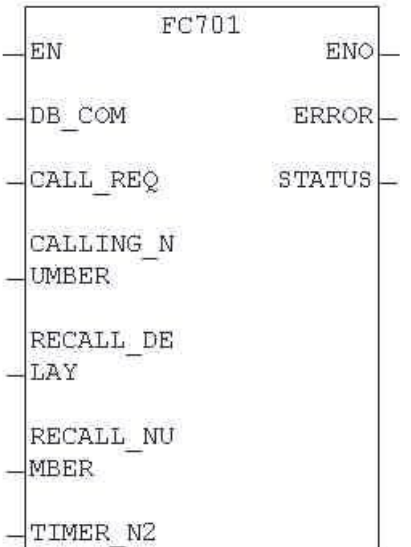

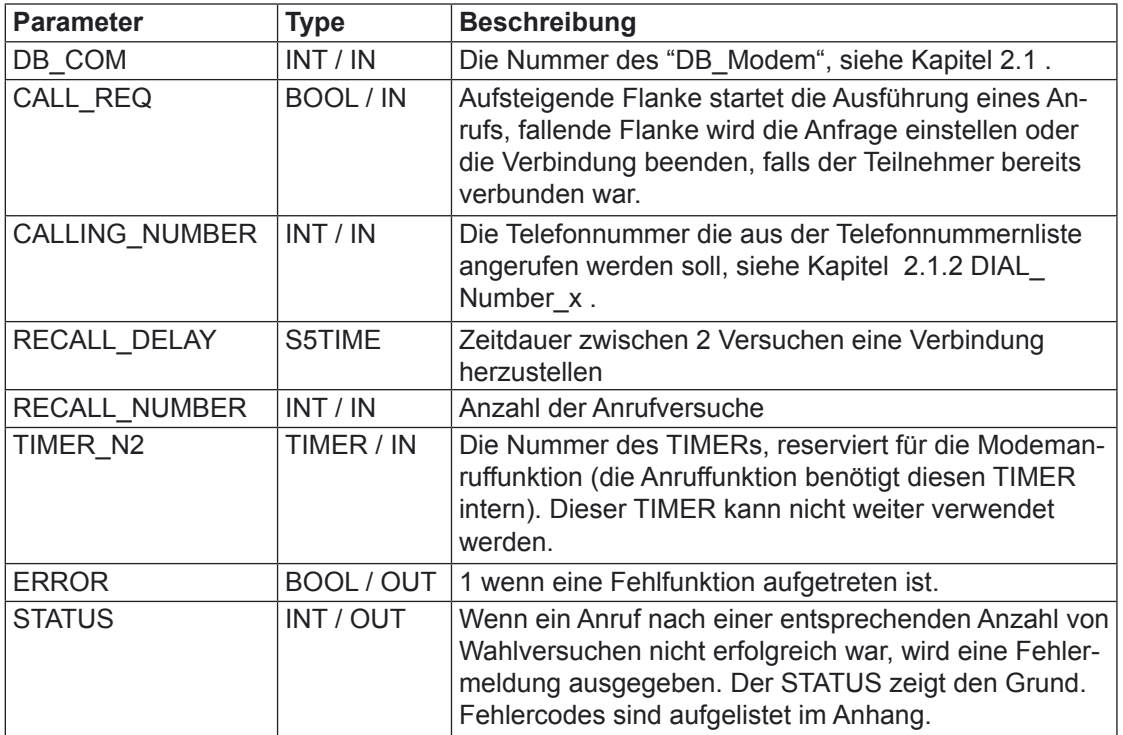

## 3.2.2 Funktionsweise

Wenn die PCD mit jemandem verbunden werden will, muss die Funktion "Modem\_ Calling\_F" aufgerufen werden. Eine aufsteigende Flanke an **CALL\_REQ** startet den Prozess des Verbindens. Der Parameter **CALLING\_NUMBER** gibt an, welches die Telefonnummer des Teilnehmers von der Liste im DB\_MODEM ist (siehe Kapitel 2.1.2).Die Funktion sendet dann den notwendigen Befehl zum Modem Treiber.

## **Nicht erfolgreich:**

Wenn der Teilnehmer besetzt war, den Anruf nicht entgegennahm oder der Anruf nicht durchgeführt werden konnte, wird die Funktion von alleine neu versuchen, den Anruf auszuführen. Der Anwender gibt an, wie oft diese Funktion versuchen soll, eine Verbindung herzustellen. Dies wird durch den Parameter **RECALL\_NUMBER** bestimmt. Die Funktion wird einige Zeit warten, bis sie erneut versucht, eine Verbindung herzustellen. Der Anwender gibt auch diese Zeitspanne an mit dem Parameter **RECALL\_DELAY**.

Wenn nach der angegeben Anzahl von Versuchen keine Verbindung hergestellt werden konnte, wird die Funktion eine Fehlermeldung zurücksenden. Der Ausgang (**ERROR**) wird 1 und der **STATUS** wird den Grund für den nicht erfolgreichen Anruf beinhalten. Der Ausgang **ERROR** und **STATUS** werden zurückgesetzt, wenn der **CALL\_REQ** Eingang 0 ist.

#### **Erfolgreich:**

Ist die Anrufphase abgeschlossen und beide Teilnehmer sind verbunden, wird der Status "Verbunden" (CONNECT) durch die Modem Treiber-Funktion (DRIVER\_Modem) zurückgegeben. (siehe Kapitel 2.2.1).

Die Verbindung bleibt bestehen, solange **CALL\_REQ** 1 ist.

Tritt ein Problem mit der Telefonleitung auf, oder ein Teilnehmer unterbricht die Verbindung, startet die Funktion von sich aus den Vorgang des "Anruf ausführen" und "Verbinden" neu . Allerdings nur wenn die **CALL\_REQ** 1 ist und die Anzahl der Wahlversuche nicht überschritten ist.

#### **Ankommender Anruf:**

Liegt eine Anfrage während eines ankommenden Anrufs für einen abgehenden Anruf vor, wird dieser gespeichert und so schnell wie möglich, nach dem der ankommenden Anruf beendet ist, ausgeführt. Aber nur wenn **CALL\_REQ** noch 1 ist.

# <span id="page-17-0"></span>4 Protokolle

Sobald die Modemverbindung steht, kann der serielle COM Port 1 wieder mit den Standard-Kommunikationsfunktionen wie SFB12, SFB13 und SFB14 verwendet werden, **jedoch nicht SFC240..243.**

Um das einschalten der Protokolle zu vereinfachen, ist eine Funktion in der Modembibliothek eingeschlossen und in Verbindung mit dieser ein DB, der die benötigten Parameter beinhaltet.

Um den Gebrauch der eingeschalteten Protokolle zu verstehen, sollten sie in Besitz der Protokoll Dokumentation (Handbuch 26/794)sein. Es wird häufiger auf den Inhalt dieses Handbuches verwiesen.

## 4.1 Konfigurations-DB

Die Auswahl der Protokollarten und der Konfiguration werden im DB vorgenommen. Dieser DB hat die Bausteinnummer 900 in der Modembibliothek und wird auch als "PROTOCOL\_DB" bezeichnet, natürlich kann die Bausteinnummer des DB frei geändert werden, um sie z.B. dem Anwenderprogramm anzupassen.

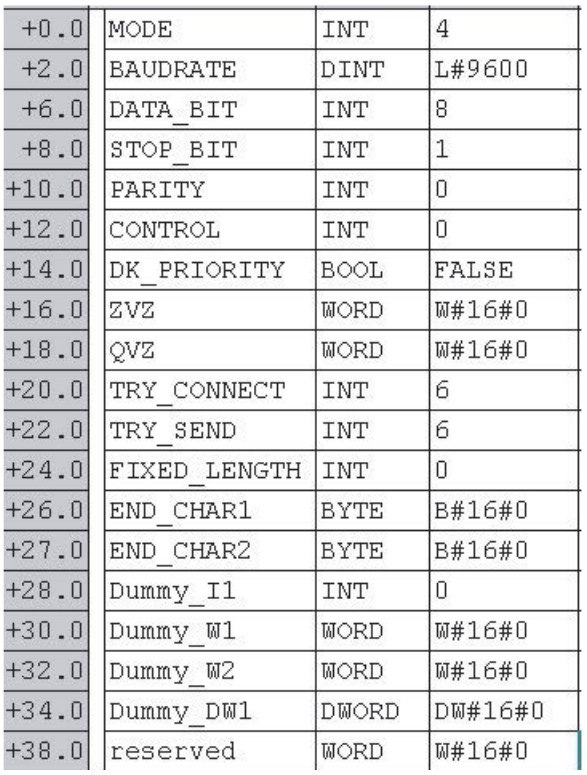

Der DB hat folgende Struktur :

Dieser DB darf nur mit dem S7-Editor editiert werden und kann nicht während des Programmablaufs verändert werden.

### Konfigurations-DB

## **Beschreibung und mögliche Werte der Parameter**

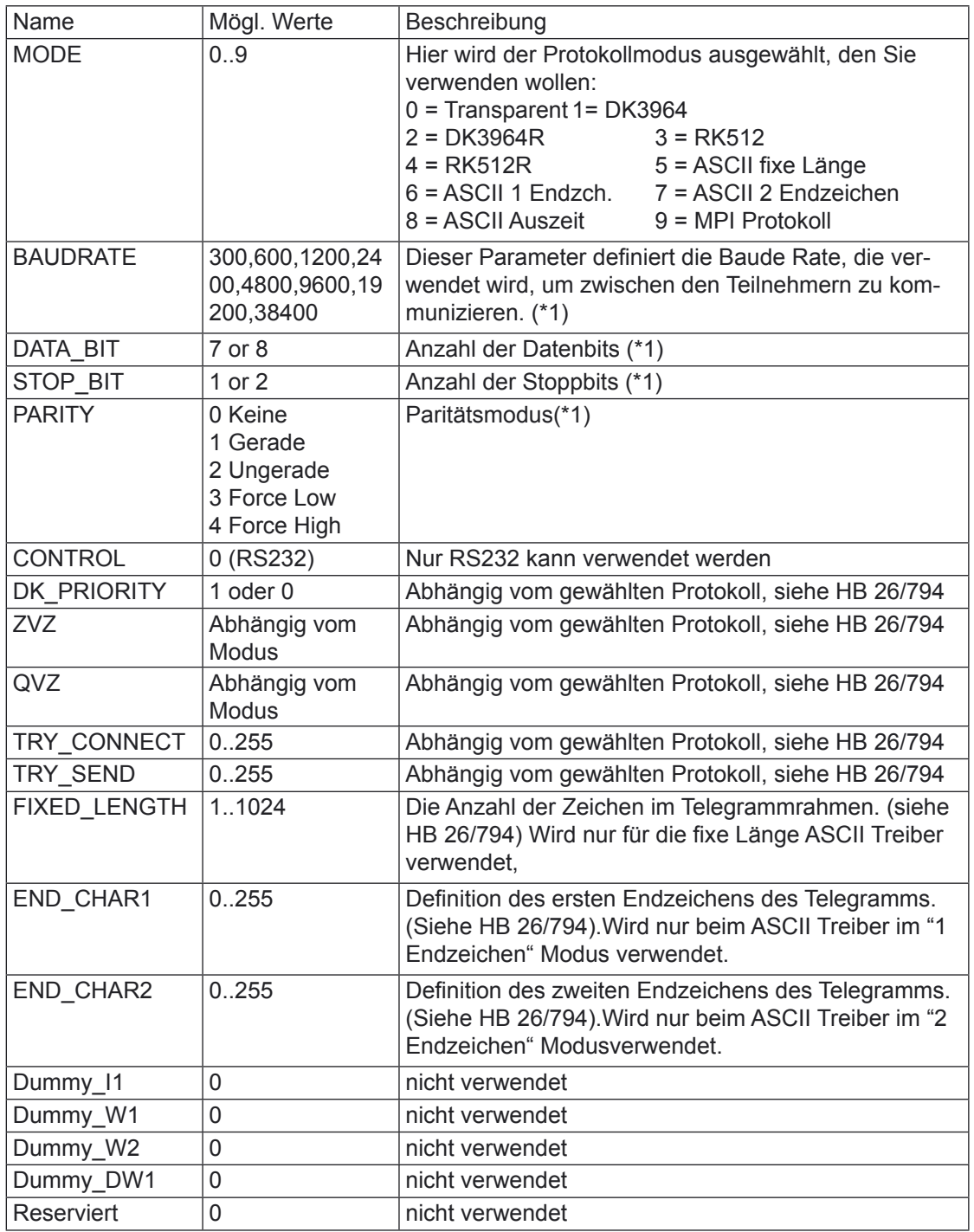

(\*1) Normalerweise sollten diese Parameter auf die selben Werte eingestellt sein wie die, des Modems (DB\_Modem, siehe Kapitel 2.1.1). Einige Modems unterstützen andere Werte, nachdem sie verbunden sind. Beziehen Sie sich auf ihr Modemanwenderhandbuch und stellen Sie den Modem-Initialisierungsstring korrekt ein.

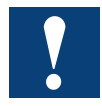

**Die Empfangsbestätigungszeit kann in einer Modemkommunikation grosse Werte erreichen. Dies kann zu Problemen während der Kommunikation führen. In diesem Fall stellen sie einen höheren Wert für QVZ ein. 10 Sekunden sollten auch im schlimmsten Fall ausreichend sein.**

# <span id="page-19-0"></span>4.2 Protokoll Einschalten

Die Protokolle werden durch die Funktion "PROTOCOL\_FC", dem FC900 aus der Modembibliothek eingeschaltet. Die FC Nummer kann frei geändert werden.

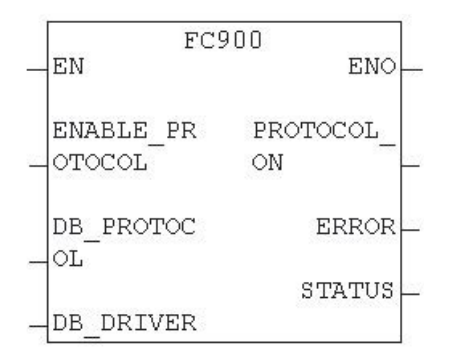

# **Beschreibung und mögliche Werte der Parameter**

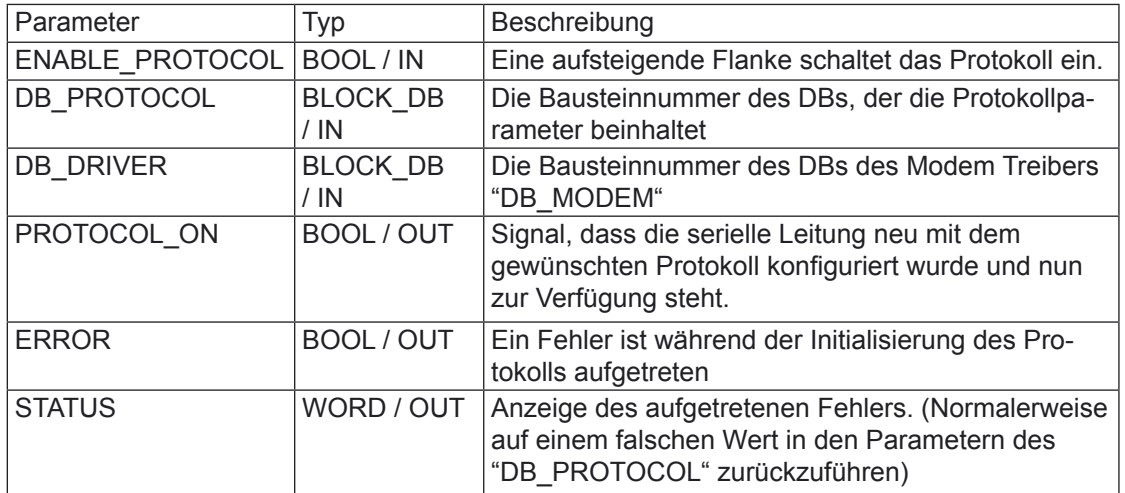

## 4.2.1 Funktionsweise

Wenn eine aufsteigende Flanke am Eingang **ENABLE\_PROTOCOL** festgestellt wird, wird die Funktion das serielle COM Port 1 mit dem ausgewählten Protokoll und den konfigurierten Parametern aus dem PROTOKOLL\_DB initialisieren. Ist der Vorgang erfolgreich abgeschlossen, wird der Ausgang **PROTOCOL\_ON** auf 1 gesetzt.

Wird der Eingang **ENABLE PROTOCOL** auf 0 gesetzt, beeinflusst dies nicht die Protokollkonfigurationen des seriellen COM Port 1, aber das Ausgangssignal **PRO-TOCOL\_ON** wird zurückgesetzt.

Der Eingang **ENABLE\_PROTOCOL** muss im Zusammenhang mit dem Verbindungssignal (CONNECT) des Modem Treibers verwendet werden. Wenn das Verbindungssignal des Treibers 1 ist, kann das Protokoll eingeschaltet werden. Wenn das CONNECT Signal 0 ist, dann sollte auch das Signal **ENABLE\_PROTOCOL** 0 sein.

In einigen Fällen ist dies ist abhängig vom gerufenenTeilnehmer, dann sollte zwischen dem Verbindungssignal (CONNECT) des Modem Treibers und dem Einschalten des **ENABLE\_PROTOCOL** Signals etwas gewartet werden, da der gerufene Teilnehmer u.U. mehr Zeit benötigt, um verbunden zu werden.

## Konfigurieren der Modem Parameter

# <span id="page-20-0"></span>5 Beispiel: Start einer Anwendung

In diesem Beispiel werden wir Ihnen die notwendigen Schritte zeigen um die Modemfunktionalität in Ihre Anwendung zu integrieren. Wir teilen dies in 4 Phasen ein:

- 1. Konfigurieren der Modem Parameter
- 2. Initialisierung des Treibers und des Modems
- 3. Anruf ausführen
- 4. Protokolle wie RK512R einschalten

#### 5.1 Konfigurieren der Modem Parameter

Im ersten Schritt müssen Sie die Modemfunktionen in Ihre Anwendung integrieren. Folgende Bausteine werden benötigt:

- FB70 und DB70 (Modem Treiber) → Diese Nummer kann geändert werden.
- FC700 (Modem Treiber Unterfunktion) → Die Nummer **kann nicht geändert werden**
- DB100 (DB\_Modem) alle Modem Parameter → Die Nummer kann geändert werden
- UDT100 (DB\_Modem\_sub\_type) → die Bausteinnummer kann geändert wer den. Ausserdem muss der DB100 editiert und die UDT Nummer angepasst werden.
- $FC701$  (Modem Calling Funktion)  $\rightarrow$  Die Nummer kann geändert werden
- FC900 und DB900 (Protokoll einschalten) → Die Nummer kann geändert wer den

Zur Anpassung Ihres Modems, muss der DB100 in der "Deklarationssicht" editiert werden.

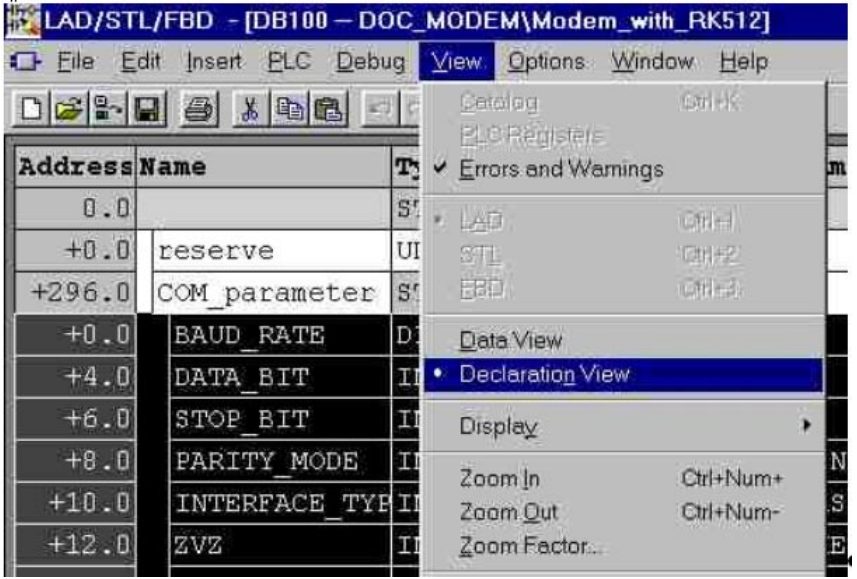

## Konfigurieren der Modem Parameter

## <span id="page-21-0"></span>5.1.1 Parameter für serielle Kommunikation

In der Struktur COM parameter werden die Parameter der seriellen Kommunikation angepasst, um mit einem Modem oder einem Teilnehmer nach dem Verbindungsaufbau zu kommunizieren.

Im folgenden Beispiel ist der serielle COM Port auf übliche Art und Weise konfiguriert:

Baudrate 9600, 8 Daten Bits, 1 Stop Bit, keine Parität. Die ZVZ ist an die Modemantwortzeit für die gegeben Befehle angepasst. Mit diesem Wert (von 20 ms) funktionieren die meisten Modems. Die Puffergrösse von 500 Bytes bedeutet, dass der serielle COM nicht in der Lage ist, mehr als 500 Byte auf einmal zu empfangen oder zu senden.

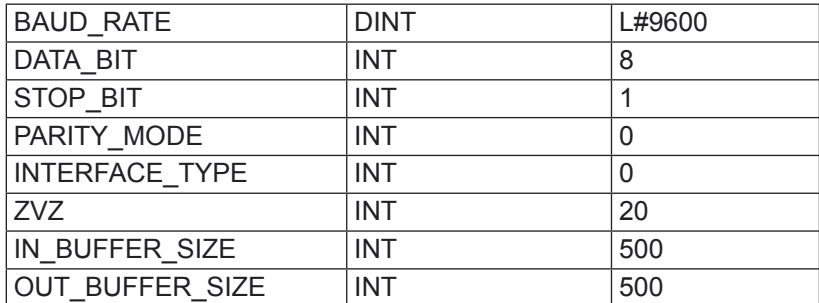

#### 5.1.2 AT Befehl für das Modem

In der Struktur AT\_COMMAND werden die AT Befehle und die Konfiguration des Modems definiert.

Diese Befehle befinden sich im Anhang1 für die Modems, die mit der PCD xx7 getestet wurden.

Es ist besser für den Modem Treiber, wenn die Antworten des Modems als String und nicht numerisch erscheinen (beides ist möglich). Dies wird mit dem Parameter **"V1"**im **INIT\_COMMAND** eingestellt. Weiterhin ist es besser, das Echo mit **"E0"** im **INIT\_COMMAND** abzuschalten.

Die anwendungsspezifischen Parameter sind DIAL\_NUMBER\_1...3. Dort werden die Rufnummern definiert, die angerufen werden können.

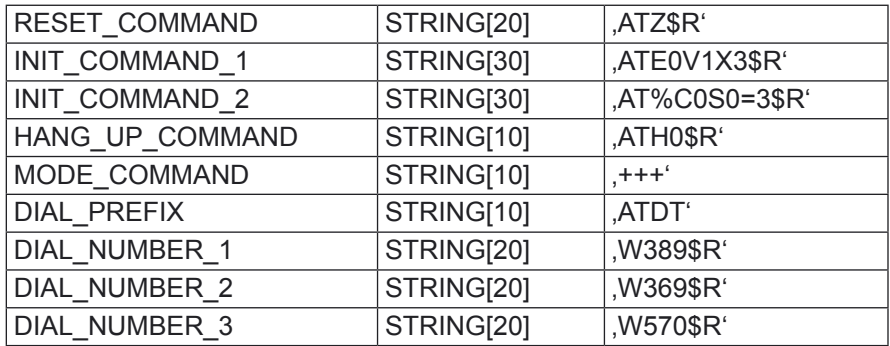

## <span id="page-22-0"></span>5.1.3 Antwort vom Modem

Wenn ein Befehl erfolgt oder ein Ereignis eintritt, wird eine Meldung vom Modem an den Modemtreiber gesendet. Diese Meldungen können von Modem zu Modem variieren. Um in der Lage zu sein, das richtige Ereignis zu identifizieren, benötigt der Treiber eine Referenz mit der möglichen Meldung. Dies wird mit der MODEM\_MESSAGE Struktur definiert. Diese Meldungen der mit PCD xx7 getesteten Modems befinden sich im Anhang 2.

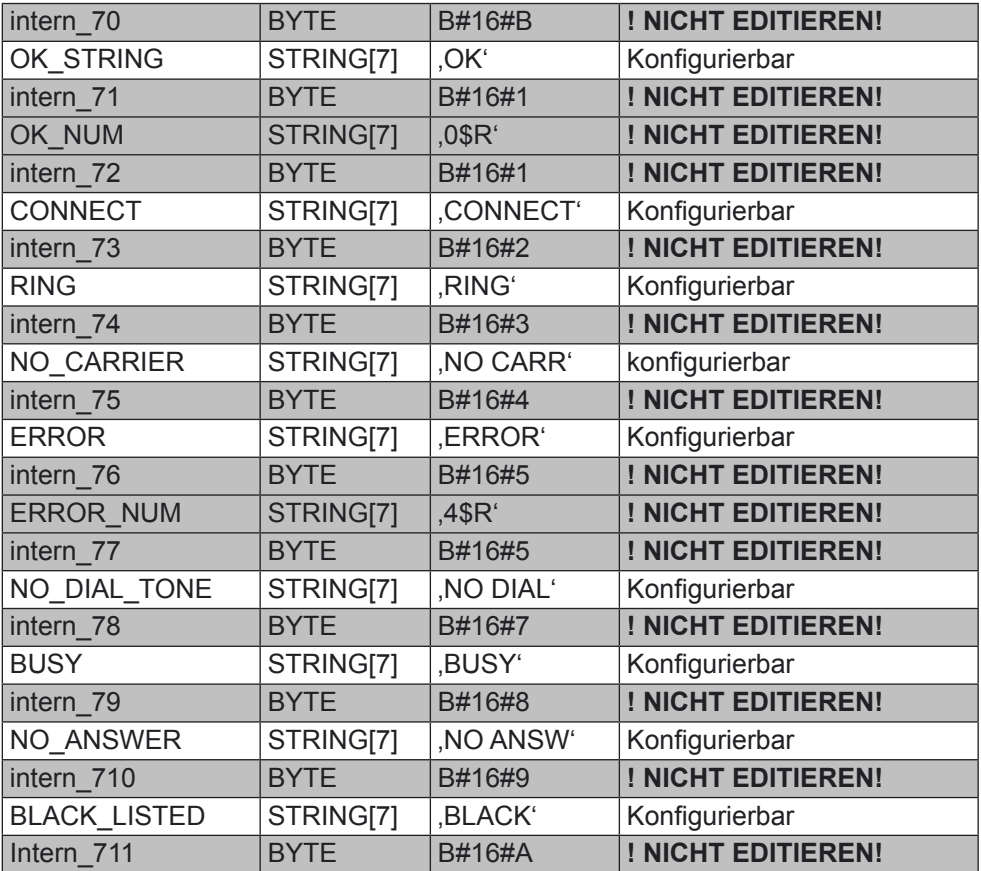

Im folgenden Fall werden diese Stringmeldungen verwendet:

NICHT EDITIEREN, Systemparameter

## 5.1.4 Initialisieren des DB

Sind alle Parameter des DB100 eingestellt, muss der DB initialisiert werden. **Wichtig.**

- 1. Im Menu "Ansicht" des Editors, wählen Sie die Option "Datenansicht".
- 2. Im Menu "Bearbeiten", wählen Sie die Funktion "Datenbaustein initialisieren".

Ist dies ausgeführt, DB speichern und schliessen.

## 5.2 Initialisieren des Modem Treibers

In diesem Beispiel werden alle Modemfunktionen inklusive die des Modem Treibers im FC1 verwendet. Um sicherzustellen, dass das Modem nach der Initialisierung korrekt arbeitet, ist es notwendig, dass die Modem Treiber Funktion in jedem Zyklus

#### Anrufen

<span id="page-23-0"></span>aufgerufen wird.

Normalerweise wird das Modem und dessen Treiber nach jedem Einschalten der Speisung (POWER ON) initialisiert. Bei gleichzeitigem Einschalten der PCD und des Modems sollte die Initialisierung des Modems etwas verzögert werden, um sicherzustellen, dass das Modem in der Lage ist, zu antworten. In diesem Beispiel geschieht dies mit dem Timer T19:

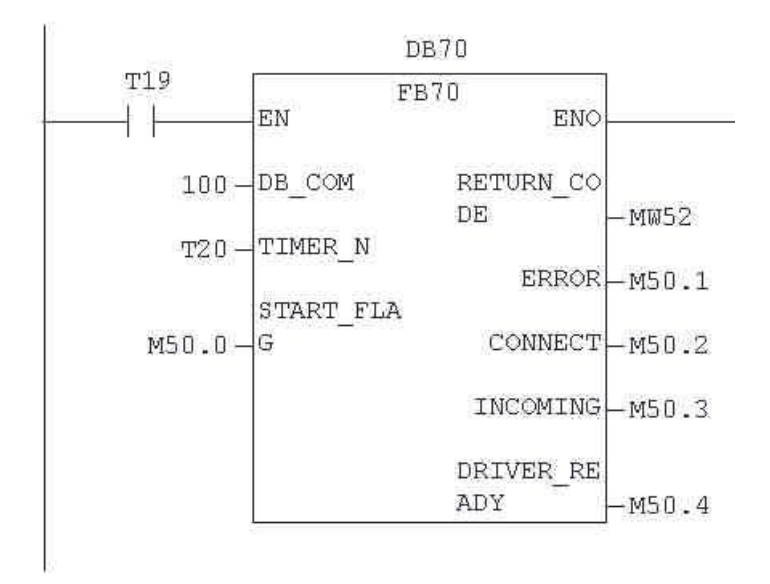

Bei POWER ON oder in der STOP→RUN Phase werden alle nicht remanenten Flags zurückgesetzt. Somit ist sicher gestellt, dass beim erneuten Aufruf des FB70 der Eingang START\_FLAG (M50.0) 0 ist. Dies startet den Treiber und initialisiert das Modem. Nach der ersten Ausführung des FB70 wird der Merker M50.0 auf 1 gesetzt. Sobald das Modem und der Treiber bereit sind, wird der Merker M50.4 1.

Ein Nullsignal am Eingang START\_FLAG zu einem beliebigen Zeitpunkt, setzt den Treiber und das Modem zurück und initialisiert erneut.

## 5.3 Anrufen

Um einen Teilnehmer anzurufen und zum verbinden, muss die Anruffunktion im Projekt integriert werden. Dies geschieht mit dem FC701.

Der FC701 kann zyklisch aufgerufen werden. Dies beeinflusst weder eingehende Anrufe noch wird ein Anruf gestartet, bis die nötigen Konditionen erfüllt sind.

In diesem Beispiel ist die Anrufkondition die Folgende: Merker M50.4 (DRIVER\_ READY) ist 1 und Merker M60.0 ist ebenfalls 1. Wenn eine aufsteigende Flanke am Eingang CALL\_REQ anliegt, startet der Anrufprozess.

Es wird die Rufnummer 1 aus der Telefonliste angerufen (siehe 5.1.2). Kann der Anruf das erstemal nicht vollständig abgeschlossen werden, erfolgt nach 3 Minuten der nächste Versuch. Diese Versuche werden maximal 5mal wiederholt. Ist dann immer noch keine Verbindung zustande gekommen, wird Merker M60.1 (ERROR) gesetzt und MW62 zeigt den Fehlerstatus.

Die Funktion benötigt intern einen Timer, empfohlen wird T21, dieser Timer darf dann jedoch nicht nochmals verwendet werden.

#### Verwendung des Protokolls

<span id="page-24-0"></span>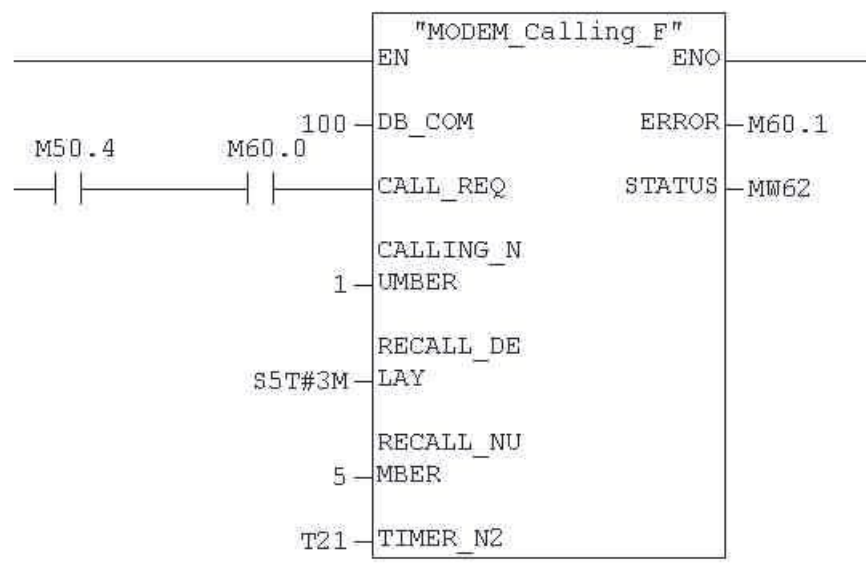

Sobald die Verbindung fertiggestellt ist, signalisiert dies der Treiber durch setzen des Merkers M50.2 auf 1. Da dies ein abgehenden Anruf ist, bleibt der Merker M50.3 0.

## 5.4 Verwendung des Protokolls

## 5.4.1 Konfiguration

Um ein Protokoll via Modem in der Anwendung zu verwenden, muss dies zuerst konfiguriert werden. Im Beispiel geschieht die Konfiguration im DB900.

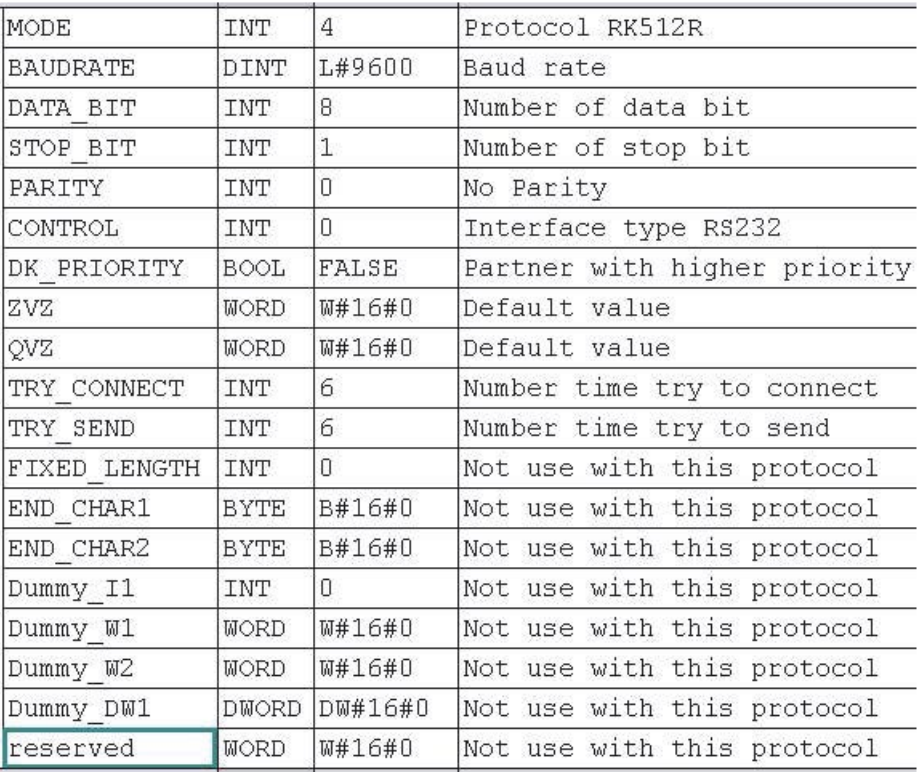

Das Protokoll ist wie folgt konfiguriert:

Protocol RK512R, 9600 Baud, 8 Datenbits, 1 Stoppbit, keine Parität. Alle anderen Parameter beinhalten voreingestellte Werte. Genauere Details sind im Handbuch Nr. 26/794 (Serielle Kommunikation) zu finden.

5

## <span id="page-25-0"></span>5.4.2 Protokoll Einschalten

Um ein Protokoll einzuschalten, wird die Funktion FC900 aus der Bibliothek benötigt. Dieser FC benötigt folgende Eingänge:

- **ENABLE\_PROTOCOL** (Flanken-sensitiv). Dies wird mit **CONNECT** (M50.2) und **INCOMING** (M50.3) erreicht. Dies hat den Effekt, dass das Protokoll nach der Verbindung, für abgehende Anrufe eingeschaltet wird. Es ist dann möglich, ein anderes Protokoll für ankommende Anrufe einzuschalten.
- **PROTOCOL DB**, beinhaltet die Protokoll Konfigurationsparameter.
- **DB\_DRIVER**, ist der MODEM\_DB und enthält die Informationen zur Puffergrösse.

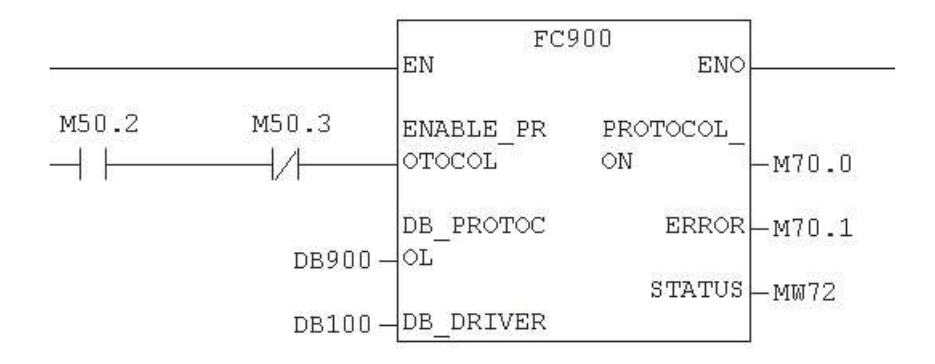

Wurde die Funktion einmal ausgeführt, ist das Protokoll eingeschaltet, sofern keine Fehler bei der Konfiguration gemacht wurden. Der Ausgang **PROTOCOL\_ON** wird auf 1 gesetzt.Tritt ein Fehler (ERROR) während des Einschaltens des Protokolls auf, wird der **ERROR** Ausgang gesetzt und der **STATUS** Ausgang beinhaltet den Fehler Code.

Diese Funktion muss nicht zyklisch nach der Protokolleinschaltung aufgerufen werden, sondern nur, wenn der Ausgang **PROTOCOL\_ON** aufgefrischt werden soll.

Das Beispiel beinhaltet nun die minimal benötigten Anforderungen für die Kommunikation mit einem Modem. In der endgültigen Anwendung ist das Error Bit und der Status zu berücksichtigen.

# <span id="page-26-0"></span>6 SMS senden

Die SMS Funktion erlaubt, Short Messages (SMS) zu versenden. Dies kann nützlich sein, um das Wartungspersonal von Ereignissen oder einem Alarm in Kenntnis zu setzen. Das Protokoll für die SMS Funktion, ist das UCP, das erlaubt, Nachrichten mit maximal 140 Zeichen zu senden.

## 6.1 Aufbau

Die SMS Funktion muss in Verbindung mit der Modemfunktion und dem Modem Treiber verwendet werden. Die Modemfunktion wird benötigt, um die Verbindung mit der SMS-Zentrale herzustellen. Dann kann die SMS Funktion aufgerufen werden.

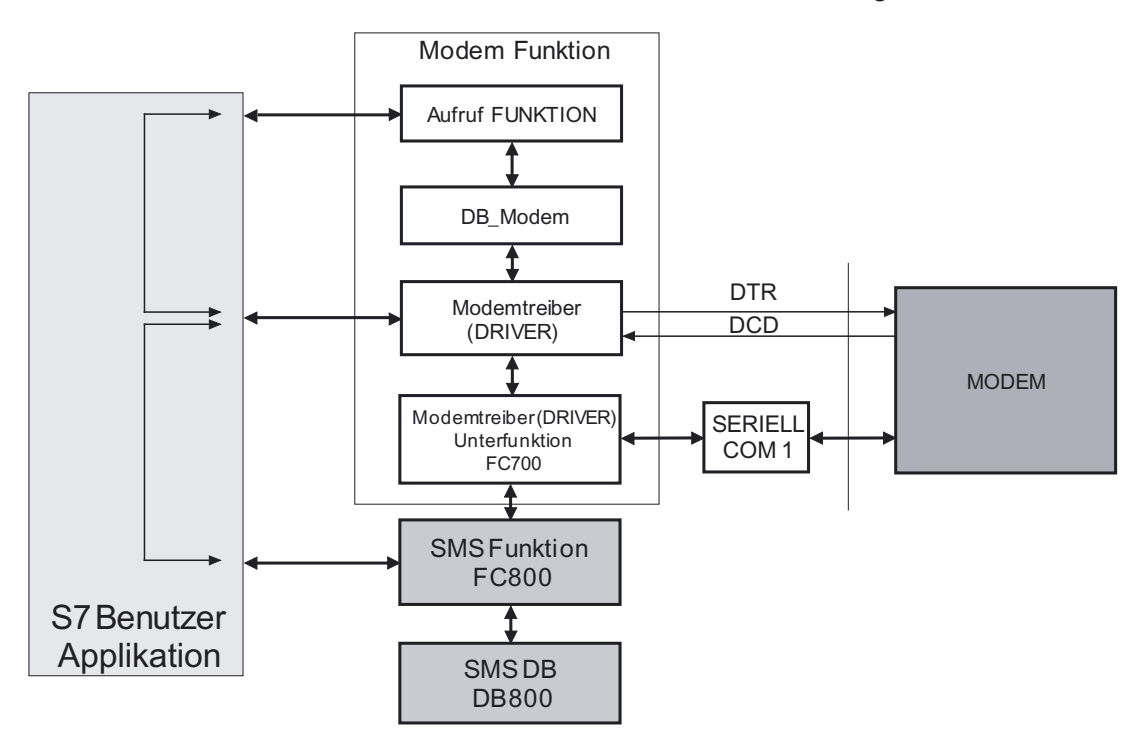

Der SMS Funktion ist ein SMS Daten Baustein zugeordnet. Der Daten Baustein ist in zwei Bereiche aufgeteilt. Der eine ist für interne Funktionen reserviert und der andere Bereich beinhaltet die Informationen über die Anwendung. Die SMS Funktion muss ebenfalls auf die Unterfunktion des FC700 (Modem Treiber Unterfunktion) zugreifen. Die Synchronisation zwischen dem Modem Treiber und der SMS Funktion wird durch die S7-Anwendung durchgeführt.

# 6.2 Parametrierung des SMS Systems

Der grösste Teil der Parametrierung des SMS Systems wird im SMS Daten Baustein durchgeführt. In der Bibliothek ist dessen Nummer DB800 "**SMS\_DB**". Es gibt einen Parameter, der im Modem Daten Baustein "**DB\_Modem**" eingestellt werden muss.

# 6.2.1 Parameter im "DB\_Modem"

Da der Modem Treiber und die Anruffunktion die Verbindung zur SMS-Zentrale herstellt und handhabt, muss ein Parameter im DB\_Modem angepasst werden. Der Parameter, der angepasst werden muss, ist **DIAL\_Number**. Die Anruffunktion ruft die SMS-Zentrale an und wenn die Verbindung aufgebaut ist, wird die SMS Funktion auf<span id="page-27-0"></span>gerufen. Das heisst, dass die Rufnummer der SMS-Zentrale im DB\_Modem eingegeben sein muss (Für genaue Details siehe Kapitel 2.1.2). Hier sind einige Nummer von SMS-Zentralen und deren Dienstanbieter. Für andere Länder können Sie die Telefonnummer der SMS-Zentrale vom lokalem Dienstanbieter erhalten.

#### Telefonnummern für Analogmodems:

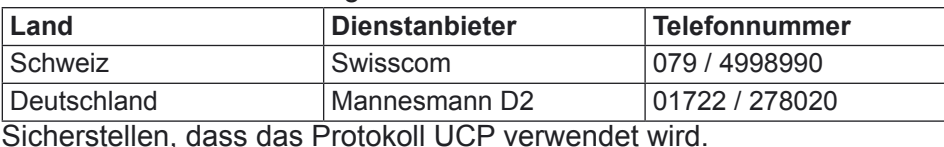

Telefonnummern für ISDN Modems:

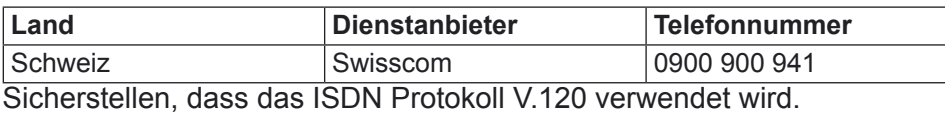

## 6.2.2 SMS Systemparameter "DB\_SMS"

Dieser DB ist in zwei Teile aufgeteilt:

- Der erste Teil wird vom UDT800 gebildet, der Zweck dieses Teils ist ein Arbeits feld für die SMS Funktion. **Der Inhalt muss nicht editiert oder modifiziert werden !**
- Der zweite Teil beinhaltet alle Parameter des SMS Systems.

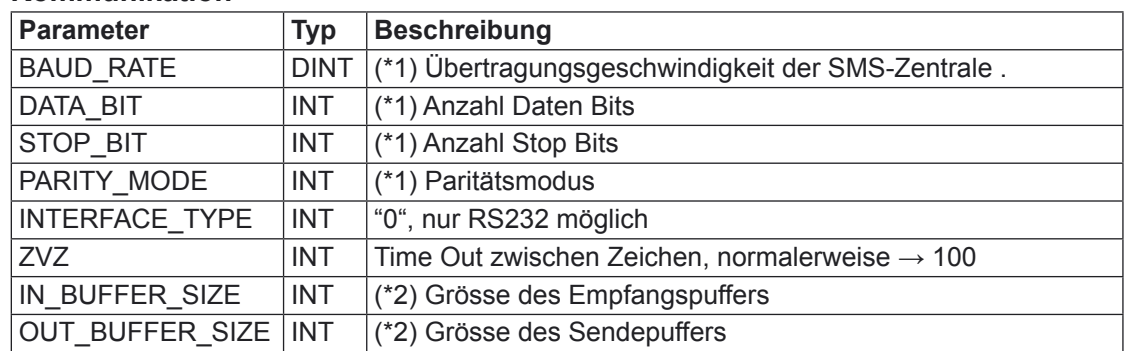

#### **Kommunikation**

(\*1) Diese Parameter müssen die selben sein wie die, die im DB\_Modem konfiguriert wurden (siehe Kapitel 2.1.1), nur in Sonderfällen dürfen diese Parameter abweichen.

(\*2) Diese Parameter müssen exakt die gleichen Werte haben wie die im DB\_Modem konfigurierten (siehe Kapitel 2.1.1)

## **SMS**

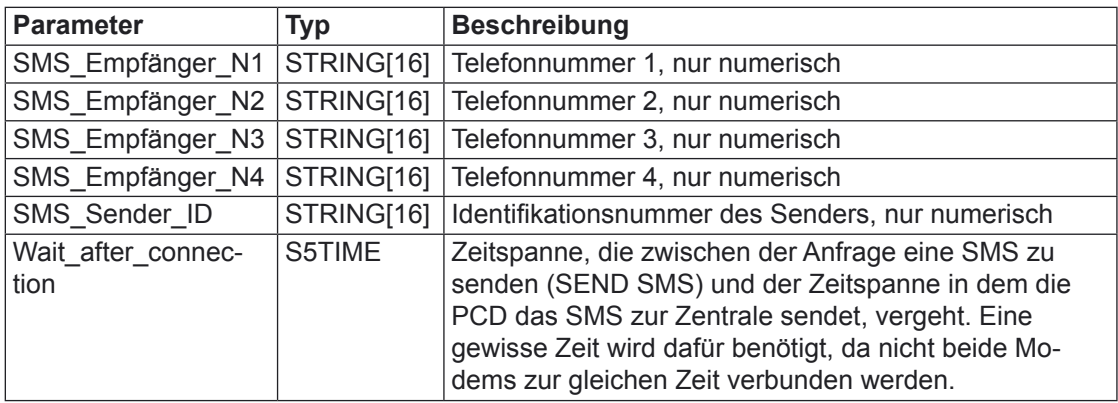

Handbuch Modem PCDxx7 Serie│Dok. 26/793; Ausg. D2│30.01.2005

6

<span id="page-28-0"></span>Dies sind die einzigen, zu konfigurierenden Parameter für ein SMS System. Daten Baustein nach jeglicher Modifikation initialisieren.

#### 6.3 SMS Funktion

Diese Funktion verbindet die PCD mit der SMS-Zentrale, sendet Nachrichten und empfängt Antworten (Bestätigung oder Fehler).

Zum korrekten Arbeiten, benötigt die PCD die aufgebaute Verbindung mit der SMS-Zentrale. Die Verbindung wird mit der Anruffunktion durchgeführt (siehe Kapitel 3.2). Besteht die Verbindung, kann die Funktion SMS aufgerufen werden.

Sobald die Funktion mit **Req\_SEND** = 1 aufgerufen ist, wartet die Funktion die in "Wait for connection" (siehe Kapitel 6.2.2) konfigurierte Zeit, um sicher zu sein, dass sie mit der SMS-Zentrale verbunden ist. Dann sendet die Funktion die SMS Nachricht zur SMS-Zentrale. Die Antwort der SMS-Zentrale wird bei erfolgreicher Übertragung an den Ausgang **DONE** zurückgesendet, oder wenn ein Fehler in der SMS-Konfiguration oder Nachricht entdeckt wurde, an den Ausgang **ERROR**. Der Ausgang Status enthält dann die Fehlerinformation. Hat die SMS Zentrale nach 30 Sekunden nicht auf die Anfrage geantwortet, wird ebenfalls der Ausgang **ERROR** gesetzt.

![](_page_28_Picture_180.jpeg)

- Die Funktion betrifft das Daten Baustein Regis ter 1.
- Intern arbeitet die Funktion mit dem Adress register. Um Probleme mit Alarmunterbrechun gen zu vermeiden, sind diese blockiert.

![](_page_28_Picture_181.jpeg)

## <span id="page-29-0"></span>6.3.1 Integrieren in die Anwendung

Ins Projekt die Modem Treiber Bibliothek integrieren (siehe Kapitel 5 bis 5.3). Bei der Konfiguration des **DB\_Modem** sind die Werte der Parameter, die in Verbindung mit der SMS-Zentrale verwendet werden, zu berücksichtigen: wie ist die Telefonnummer der SMS-Zentrale (mit Vorwahl), wie hoch ist die Übertragungsgeschwindigkeit, die von der SMS-Zentrale unterstützt wird.

- 1. In das Projekt die SMS Funktionen FC800, DB800 und UDT800 integrieren.
- 2. **DB\_SMS** konfigurieren (siehe 6.2.2 und 6.2.3).
- 3. SMS Nachrichten in einem Stringformat und nicht länger als 140 Zeichen in den Datenbausteinen vorbereiten.
- 4. Die Funktion FC800 auf folgende Weise aufrufen:
	- SMS erst senden, wenn die Verbindung aufgebaut ist, dazu wird das Signal **CONNECT** vom Modem Treiber verwendet.
	- Beenden der Anrufanfrage, wenn die SMS Funktion das Signal DONE oder Fehler (ERROR) zurücksendet.

## **Aufrufen der Funktion**

![](_page_29_Figure_12.jpeg)

## **Verwenden der Rückgabewerte zum beenden der Verbindung.**

![](_page_29_Figure_14.jpeg)

Ähnliche Beispiele sind in der Modem Bibliothek zu finden.

## Aufbau/Parametrierung des Pagersystems

# <span id="page-30-0"></span>7 Pager Nachrichten senden

Die Pager Funktion ermöglicht den Versand von kurzen Nachrichten. Dies kann nützlich sein, um das Wartungspersonal von Ereignissen oder einem Alarm in Kenntnis zu setzen.

Das UCP Protokoll, das für die Pager Funktion verwendet wird, erlaubt es, Nachrichten mit maximal 140 Zeichen zu senden. Dies hängt allerdings von der maximalen Länge ab, die der Dienstanbieter erlaubt.

# 7.1 Aufbau

Die Pager Funktion muss in Verbindung mit der Modemfunktion und dem Modem Treiber verwendet werden. Die Modemfunktion wird benötigt, um die Verbindung mit der Page-Zentrale herzustellen. Dann kann die Pager Funktion aufgerufen werden.

![](_page_30_Figure_8.jpeg)

Der Pager Funktion ist ein Pager Daten Baustein zugeordnet. Der Daten Baustein ist in zwei Bereiche aufgeteilt. Der eine ist für interne Funktionen reserviert, der andere Bereich beinhaltet die Informationen über die Anwendung. Die Pager Funktion muss ausserdem auf die Unterfunktion des FC700 (Modem Treiber Unterfunktion) zugreifen.

Die Synchronisation zwischen dem Modem Treiber und der Pager Funktion wird durch die S7-Anwendung getätigt.

## 7.2 Parametrierung des Pagersystems

Der grösste Teil der Parametrierung des Pager Systems wird im Pager Daten Baustein durchgeführt. In der Bibliothek ist dessen Nummer DB600 "**Pager\_DB**". Es gibt einen Parameter, der im Modem Daten Baustein "**DB\_Modem**" eingestellt werden muss.

#### Aufbau/Parametrierung des Pagersystems

## <span id="page-31-0"></span>7.2.1 Parameter im "DB\_Modem"

Da der Modem Treiber und die Anruffunktion die Verbindung zur Page-Zentrale herstellen, muss ein Parameter im DB\_Modem angepasst werden. Der Parameter, der angepasst werden muss, ist **DIAL\_Number**. Die Anruffunktion ruft die Page-Zentrale an und wenn die Verbindung aufgebaut ist, wird die Pager Funktion aufgerufen. Das heisst, dass die Rufnummer der Page-Zentrale im DB\_Modem eingegeben sein muss (Für genauere Details siehe Kapitel 2.1.2). Hier sind einige Nummern der Page-Zentralen von Swisscom. Für andere Länder erhalten Sie die Telefonnummer der Page-Zentrale von Ihrem lokalem Dienstanbieter.

![](_page_31_Picture_247.jpeg)

Telefonnummern für Analogmodems:

Sicherstellen, dass das Protokoll UCP ist.

Telefonnummern für ISDN Modems:

![](_page_31_Picture_248.jpeg)

## 7.2.2 Pager Systemparameter "Pager DB"

Dieser DB besteht aus zwei Teilen:

- Der erste Teil wird vom UDT600 gebildet und der Zweck dieses Teils ist ein Arbeitsfeld für die Pager Funktion. **Der Inhalt muss nicht editiert oder modi fiziert werden !**
- Der zweite Teil beinhaltet alle Parameter des Pager Systems.

#### **Kommunikation**

![](_page_31_Picture_249.jpeg)

(\*1) Diese Parameter müssen die selben sein wie die, die im DB\_Modem konfiguriert wurden (siehe Kapitel 2.1.1), nur in Sonderfällen dürfen diese Parameter abweichen.

(\*2) Diese Parameter müssen exakt die gleichen Werte haben wie die im DB\_Modem konfigurierten (siehe Kapitel 2.1.1)

#### Pager Funktion

7

![](_page_32_Picture_161.jpeg)

#### <span id="page-32-0"></span>**Pager**

Dies sind die einzigen zu konfigurierenden Parameter für das Pager System. Daten Baustein nach jeglicher Modifizierung initialisieren.

#### 7.3 Pager Funktion

Diese Funktion verbindet die PCD mit der Page-Zentrale, sendet Nachrichten und empfängt Antworten (Bestätigung oder Fehler).

Zum korrekten Arbeiten, benötigt die PCD die aufgebaute Verbindung mit der Page-Zentrale. Die Verbindung wird mit der Anruffunktion durchgeführt (siehe Kapitel 3.2). Besteht die Verbindung kann die Funktion Pager aufgerufen werden.

Sobald die Funktion mit dem Req\_SEND = 1 aufgerufen ist, wartet die Funktion die in "Wait for connection"(siehe Kapitel 7.2.2) konfigurierte Zeit, um sicher zu sein, dass sie mit der Page-Zentrale verbunden ist. Dann sendet die Funktion die Pager Nachricht zur Page-Zentrale. Die Antwort der Page-Zentrale wird bei einer erfolgreichen Übertragung an den Ausgang DONE zurückgesendet, oder wenn ein Fehler in der Pager-Konfiguration oder Nachricht entdeckt wurde, an den Ausgang ERROR. Der Ausgang Status enthält dann die Fehlerinformation. Hat die Page-Zentrale nach 30 Sekunden nicht auf die Anfrage geantwortet , wird ebenfalls der Ausgang ERROR gesetzt.

![](_page_32_Figure_10.jpeg)

7-3

- <span id="page-33-0"></span>Die Funktion benutzt das Datenbaustein Register 1.
- Intern arbeitet die Funktion mit dem Adressregister. Um Probleme mit Alarmun terbrechungen zu vermeiden, sind diese blockiert.

![](_page_33_Picture_192.jpeg)

## 7.3.1 Integrieren in die Anwendung

Ins Projekt die Modem Treiber Bibliothek integrieren (siehe Kapitel 5 bis 5.3). Bei der Konfiguration des **DB\_Modem** sind die Werte der Parameter, die in Verbindung mit der Page-Zentrale verwendet werden, zu berücksichtigen: wie ist die Telefonnummer der Page-Zentrale (mit Vorwahl), wie hoch ist die Übertragungsgeschwindigkeit, die von der Page-Zentrale unterstützt wird.

- 1. In das Projekt die Pager Funktionen FC600, DB600 und UDT600 integrieren.
- 2. **DB\_Pager** konfigurieren (siehe 7.2.2 und 7.2.3).
- 3. Pager Nachrichten in einem Stringformat und nicht länger als 140 Zeichen in den Datenbausteinen vorbereiten.
- 4. Die Funktion FC600 auf folgende Weise aufrufen:
	- Nachricht erst senden, wenn die Verbindung aufgebaut ist, dazu wird das Signal **CONNECT** vom Modem Treiber verwendet.
	- Beenden der Anrufanfrage, wenn die Pager Funktion das Signal DONE oder Fehler (ERROR) zurücksendet.

#### Pager Funktion

## **Aufrufen der Funktion**

![](_page_34_Figure_4.jpeg)

# **Verwenden der Rückgabewerte, zum beenden der Verbindung**

![](_page_34_Figure_6.jpeg)

Ähnliche Beispiele sind in der Modem Bibliothek zu finden.

#### Aufbau/Parametrierung des Pagersystems

# <span id="page-35-0"></span>8 TAP Nachrichten senden

Die TAP Funktion ermöglicht den Versand von kurzen Nachrichten. Dies kann nützlich sein, um das Wartungspersonal von Ereignissen oder einem Alarm in Kenntnis zu setzen.

Das TAP Protokoll, das für die SMS Funktion verwendet wird, erlaubt es, Nachrichten mit maximal 250 Zeichen zu senden. Dies hängt allerdings von der maximalen Länge ab, die der Dienstanbieter erlaubt.

## 8.1 Aufbau

Die TAP Funktion muss in Verbindung mit der Modemfunktion und dem Modem Treiber verwendet werden. Die Modemfunktion wird benötigt, um die Verbindung mit der TAP-Zentrale herzustellen. Dann kann die TAP Funktion aufgerufen werden.

![](_page_35_Figure_8.jpeg)

Der TAP Funktion ist ein TAP Daten Baustein zugeordnet. Der Daten Baustein ist in zwei Bereiche aufgeteilt. Der eine ist für interne Funktionen reserviert, der andere Bereich beinhaltet die Informationen über die Anwendung. Die TAP Funktion muss ausserdem auf die Unterfunktion des FC700 (Modem Treiber Unterfunktion) zugreifen.

Die Synchronisation zwischen dem Modem Treiber und der TAP Funktion wird durch die S7-Anwendung getätigt.

## 8.2 Parametrierung des TAP Systems

Der grösste Teil der Parametrierung des TAP Systems wird im TAP Daten Baustein durchgeführt. In der Bibliothek ist dessen Nummer DB810 "**TAP\_DB**". Im Modem Daten Baustein "**DB\_Modem**" muss beim Parameter DIAL-Number die Nummber der TAP-Zentrale eingestellt werden.

## Aufbau/Parametrierung des Pagersystems

## <span id="page-36-0"></span>8.2.1 Parameter im "DB Modem"

Da der Modem Treiber und die Anruffunktion die Verbindung zur TAP-Zentrale herstellen, muss der Parameter **DIAL\_Number** im DB\_Modem angepasst werden. Die Anruffunktion ruft die TAP-Zentrale an. Wenn die Verbindung aufgebaut ist, wird die TAP Funktion aufgerufen. Das heisst, dass die Rufnummer der TAP-Zentrale im DB\_Modem eingegeben sein muss (Für genauere Details siehe Kapitel 2.1.2). Hier sind einige Nummern der TAP-Zentralen von Europa. Für weitere Länder erhalten Sie die Telefonnummer der TAP-Zentralen von Ihrem lokalen Dienstanbieter.

![](_page_36_Picture_260.jpeg)

Telefonnummern für Analogmodems:

Sicherstellen, dass das Protokoll TAP ist.

Telefonnummern für ISDN Modems:

![](_page_36_Picture_261.jpeg)

## 8.2.2 TAP Systemparameter "TAP\_DB"

Dieser DB besteht aus zwei Teilen:

- Der erste Teil wird vom UDT801 gebildet und der Zweck dieses Teils ist ein Arbeitsfeld für die TAP Funktion. **Der Inhalt darf nicht modifiziert werden !**
- Der zweite Teil beinhaltet alle Parameter des TAP Systems.

#### **TAP-Parameter**

![](_page_36_Picture_262.jpeg)

<span id="page-37-0"></span>Dies sind die einzigen zu konfigurierenden Parameter für das TAP System. Daten Baustein sind nach jeder Modifizierung neu zu initialisieren.

In der nachfolgenden Tabelle sind die einzelnen Timeout Zeiten für unterschiedliche TAP-Zentralen aufgelistet.

![](_page_37_Picture_139.jpeg)

### 8.3 TAP Funktion

Diese Funktion verbindet die PCD mit der TAP-Zentrale, sendet Nachrichten und empfängt Antworten (Bestätigung oder Fehler).

Zum korrekten Arbeiten, benötigt die PCD die aufgebaute Verbindung mit der TAP-Zentrale. Die Verbindung wird mit der Anruffunktion durchgeführt (siehe Kapitel 3.2). Besteht die Verbindung kann die Funktion TAP aufgerufen werden.

Sobald die Funktion mit dem Req\_SEND = 1 aufgerufen ist, wartet die Funktion die in "Wait after connection"(siehe Kapitel 8.2.2) konfigurierte Zeit, um sicher zu sein, dass sie mit der TAP-Zentrale verbunden ist. Dann sendet die Funktion die SMS Nachricht zur TAP-Zentrale. Die Antwort der TAP-Zentrale wird bei einer erfolgreichen Übertragung an den Ausgang DONE zurückgesendet, oder wenn ein Fehler in der TAP-Konfiguration oder Nachricht entdeckt wurde, an den Ausgang ERROR. Der Ausgang Status enthält dann die Fehlerinformation. Hat die TAP-Zentrale nach 30 Sekunden nicht auf die Anfrage geantwortet, wird ebenfalls der Ausgang ERROR gesetzt.

![](_page_37_Picture_140.jpeg)

- <span id="page-38-0"></span>Die Funktion benutzt das Datenbaustein Register 1.
- Intern arbeitet die Funktion mit dem Adressregister. Um Probleme mit Alarmunterbrechungen zu vermeiden, sind diese blockiert.

![](_page_38_Picture_194.jpeg)

(\*1) Die Länge des Strings SMS\_Message plus die Länge des Strings SMS\_Recipient\_ num dürfen zusammen die Länge von 250 Zeichen nicht überschreiten. Die Länge des Strings SMS\_Message ist von einigen TAP-Zentralen auf 160 Zeichen begrenzt.

#### 8.3.1 Integrieren in die Anwendung

Ins Projekt die Modem Treiber Bibliothek integrieren (siehe Kapitel 5 bis 5.3). Bei der Konfiguration des **DB\_Modem** sind die Werte der Parameter, die in Verbindung mit der TAP-Zentrale verwendet werden, zu berücksichtigen: wie ist die Telefonnummer der TAP-Zentrale (mit Vorwahl), wie hoch ist die Übertragungsgeschwindigkeit, die von der TAP-Zentrale unterstützt wird.

- 1. In das Projekt die TAP Funktionen FC801, DB810 und UDT801 integrieren.
- 2. **TAP\_DB** konfigurieren (siehe 8.2.2 und 8.2.3).
- 3. TAP Nachrichten in einem Stringformat und nicht länger als 160 Zeichen in den Datenbausteinen vorbereiten.
- 4. Die Funktion FC801 auf folgende Weise aufrufen:
	- Nachricht erst senden, wenn die Verbindung aufgebaut ist, dazu wird das Signal **CONNECT** vom Modem Treiber verwendet.
	- Beenden der Anrufanfrage, wenn die Pager Funktion das Signal DONE oder Fehler (**ERROR**) zurücksendet.

#### TAP Funktion

8

## **Aufrufen der Funktion**

![](_page_39_Figure_4.jpeg)

#### **Verwenden der Rückgabewerte, zum beenden der Verbindung**

![](_page_39_Figure_6.jpeg)

Ähnliche Beispiele sind in der Modem Bibliothek zu finden.

# <span id="page-40-0"></span>9 Anhang

# 9.1 Anhang 1, Initialisierungsstrings

In diesem Anhang finden Sie die Initialisierungsstrings für die häufigsten verwendeten und mit der PCD2 Serie xx7 getesteten Modems.

![](_page_40_Picture_249.jpeg)

**Modem SAIA PCD2.T813(z42), analog** (befindet sich im DB104)

![](_page_40_Picture_8.jpeg)

Der Initialisierungsparameter"+A8E=,,,0" (ausschalten von V.8bis) ist nur für die PCD2.T813z42 notwendig, schränkt jedoch die Funktionalität der PCD2.T813 nicht ein.

# **Modem SAIA PCD2.T850, ISDN** (befindet sich im DB102)

![](_page_40_Picture_250.jpeg)

## **Parameter Beschreibung Erster Initialisierungsbefehl:**

![](_page_40_Picture_251.jpeg)

x=0: Automatischer Antwort Modus aus

x=1: Sofortige Anrufanahme durch den Terminaladapter (Voreinstellung)

x=2..n: Anrufanahme durch den Terminaladapter nach n "RING" Signalen.

Bxx B Kanal Protokoll

# **Übertragungsprotokolle für Daten-Kommunikation im B Kanal:**

ATB0: V.110 asynchrone Ausf. für Pager CH (Telefonnummer: 074 090 01 03)

ATB3: HDLC async zu sync. Konvertierung (PPP asynchron)

ATB4: HDLC transparent (octets werden in HDLC Frames gepackt)

ATB5: Byte transparent (rohe B Kanal Daten)

ATB10: X.75-NL Ausf. für. Pager CH (Telefonnummer 074 090 01 08)

ATB13: V.120 Ausf. für SMS CH

ATB20: X.31 B Kanal (X.25 B Kanal)<br>ATB21: X.31 D Kanal

X.31 D Kanal

ATB22: T.70-NL-CEPT

ATB23: T.90-NL<br>ATB31: MI PPP

 $ATB31:$ 

Jedes Protokoll ist möglich, auf beiden Modems jedoch das gleiche verwenden. #Z=nn Definieren der eigenen MSN

Ist die Rufnummer auf "\*" gesetzt (Voreinstellung), sind alle ankommenden Anrufe erlaubt.

AT#Z=nn MSN auf nn einstellen

# <span id="page-41-0"></span>9.2 Anhang 2, Fehler Codes

## 9.2.1 Fehlerrückgabe von der Modemtreiber Funktion

### **Fehler während der Initialisierung**

![](_page_41_Picture_212.jpeg)

#### **Fehler beim Empfangen**

![](_page_41_Picture_213.jpeg)

## **Fehler beim Senden**

![](_page_41_Picture_214.jpeg)

## **Fehler während Init Modem oder Reset Modem**

![](_page_41_Picture_215.jpeg)

In all diesen Fällen wird das ERROR Bit gesetzt und der Fehler Code wird durch den RET\_VAL Parameter zurückgegeben.

Der Modem Treiber wird nicht korrekt initialisiert und kann nicht betrieben werden. Die Parameter müssen korrigiert werden und der Modem Treiber muss erneut gestartet werden. Um den Modem Treiber neu zu starten, muss das START\_FLAG neu gestartet werden (RESET).

## <span id="page-42-0"></span>9.2.2 Fehlerrückgabewerte von der Anruffunktion

![](_page_42_Picture_274.jpeg)

![](_page_42_Picture_5.jpeg)

Wenn eine Telefonnummer auf der Schwarzen Liste (Black listed) ist, wird sie automatisch nach 2 Stunden wieder freigegeben. Die Fernmelde-Verordnungen lassen keinen Befehl zu, mit dem die Black list Funktion ausgeschaltet werden kann.

## 9.2.3 Fehlerrückgabewerte von der SMS Funktion

![](_page_42_Picture_275.jpeg)

## 9.2.4 Fehlerrückgabewerte von der Pager Funktion

![](_page_42_Picture_276.jpeg)

![](_page_43_Picture_190.jpeg)

### <span id="page-43-0"></span>9.2.5 Fehlerrückgabewerte von der TAP Funktion

## 9.3 Anhang 3, Pager Zeichen

In numerischen Nachrichten sind einige spezielle Zeichen erlaubt. In folgender Tabelle sind die erlaubten Zeichen und die entsprechenden S7 Strings aufgelistet.

Diese Tabelle ist gültig für den Dienstanbieter SWISSCOM , Service TELEPAGE® Swiss und Privat.

![](_page_43_Picture_191.jpeg)

Beispiel:

Ist der S7 String z.B. "**079D8008001**", empfängt der Pager diese Nachricht "**079-8008001**".

9

## <span id="page-44-0"></span>9.4 Anhang 4, Allgemeines

#### 9.4.1 Icons

![](_page_44_Picture_132.jpeg)

## 9.4.2 Produkt- und Dokumentationskonzept

**Der Produkt-Bereich der Saia**® **PCD** ist modular aufgebaut. Er zeigt eine klare Hierachie von Systemen, Subsystemen, Funktionen, und diversem Zubehör. Umfangreiche Software-Tools erlauben eine effiziente Erstellung von Anwenderprogrammen.

Alle Saia® PCD-Systeme (bis PCD6) arbeiten mit demselben Betriebssystem. Die PCD-Systeme kommunizieren in einer einfache Weise miteinander und das Anwenderprogramm läuft auf allen Systemen.

PCD Steuerungen der Serie xx7 haben ein spezielles Betriebssystem. Dies ermöglicht den Steuerungen, mit Step®7 von Siemens® programmiert zu werden und einfach mit entsprechenden Systemen anderer Hersteller zu kommunizieren.

**Saia**® **PCD Kundendokumentation** umfasst "Pre-Sales" und "After-Sales" Dokumente, die sich entsprechend ergänzen. In der Regel stehen diese in 3 Sprachen zur Verfügung: Deutsch, Englisch und Französisch.

### Anhang 4, Allgemeines

<span id="page-45-0"></span>![](_page_45_Picture_3.jpeg)

**Technische Informationen** (TI) geben eine Übersicht, z.B. über das Saia® PCD Betriebssystem (OS), einen Steuerungsbereich wie PCD2 oder über einen allgemeinen Produktbereich wie digitale E/A-Module, etc.

TIs dienen als "Pre-Sales"-Dokumentation. Sie beschreiben ein System- oder Produkteigenschaften und beinhalten die für ein vorläufiges Projekt notwendigen Auswahlkriterien. Die TI bieten dem künftigen Kunden mehr Informationen, als eine herkömmliche Broschüre.

TIs sind als Broschüre und elektronisch im Internet unter http://[www.sbc-support.ch](http:/www.saia-burgess.com) kostenlos und auf CD kostenpflichtig erhältlich.

**Handbücher** sind "After-Sales" Dokumente. Sie beinhalten alle für eine effiziente Realisierung eines Projektes notwendigen detaillierten Informationen und Applikationsbeispiele. Handbücher sind für den Kunden elektronisch im Internet unter http://[www.](http:/www.sbc-support.ch) [sbc-support.ch](http:/www.sbc-support.ch) kostenlos und auf CD kostenpflichtig erhältlich.

**Referenzen** beschreiben mit Saia® PCDs erfolgreich realisierte Projekte (After-Sales). Die dargestellten Lösungen geben oft Ideen für den Einsatz von Saia® PCDs in ähnlichen Projekten. Referenzen sind als Broschüren und elektronisch im Internet unter http:/[/www.sbc-support.ch](http:/www.sbc-support.ch) kostenlos und auf CD kostenpflichtig erhältlich. Lesen Sie hierzu bitte auch unsere Zeitschrift "Controls News", die auf der Internetseite http:/[/www.controls-news.ch](http:/www.controls-news.ch) veröffentlicht ist.

**P-Dokumentation** (P = preliminary, vorläufig) beschreibt neue oder umfangreich weiterentwickelte Produkte. Nach umfangreichen Funktions- und Integrationstests werden diese Produkte zu unseren externen kommerziellen Partnern zu Feldtests unter realen Bedingungen geschickt. P-Dokumentation ist für diese Feldtests vorgesehen. Verbesserungsvorschläge unserer externen Partner beeinflussen die entgültige Dokumentation. P-Dokumente können als PDF-Datei angefordert werden. Einige sind kostenlos im Internet unter http:/[/www.sbc-support.ch](http:/www.sbc-support.ch) erhältlich

## 9.4.3 Technischer Support

Alle Fragen, die nicht durch die vorhanden Dokumentation beantwortet werden können, werden schnell und zuverlässig vom Saia® PCD Support Team behandelt. Das Team befindet sich in der Schweiz und ist unter der

Telefon-Nr.: **++41 26 672 72 72** oder per E-Mail: **<pcdsupport@saia-burgess.com>** erreichbar.

<span id="page-46-0"></span>Die Adressen der Saia-Burgess Verkaufsgesellschaften und Agenturen können unter http://[www.saia-burgess.com](http:/www.saia-burgess.com) gefunden werden.

# 9.4.4 Workshops, Schulungs-Literatur

Interessante, informative Workshops bieten technisch qualifizierten Personen die Gelegenheit, wertvolle Kontakte zu knüpfen und ihr technisches Wissen über PCD zu erweitern. Als Ergebnis stehen dann nicht nur die Schulungsunterlagen, sondern auch die durch unsere Mitarbeiter erarbeiteten Lösungsvorschläge zur Verfügung. Workshops sind der Weg zu einer grossen Gemeinschaft von begeisterten Saia®PCD Anwendern.

Aktuelle Workshops-Programme können unter einer Vielzahl anderer nützlicher Informationen unter http:/[/www.sbc-support.ch](http:/www.sbc-support.ch) gefunden werden.

## 9.4.5 Zuverlässigkeit und Sicherheit elektronischer Steuerungen

Saia-Burgess Controls AG ist ein Unternehmen, das gösstmögliche Sorgfalt in Gestaltung, Entwicklung und Herstellung ihrer Produkte legt:

- "State-of-the-art" Technologie
- Einhaltung von Standards
- ISO 9001 Zertifizierung
- Internationale Zulassungen: z.B. Germanischer Lloyd,

United Laboratories (UL), Det Norske Veritas, CE mark ...

- Auswahl hochwertiger Komponenten
- Qualitätskontrolle in verschiedenen Produktionsstadien
- "In-circuit" Tests
- "Run-In" ("Burn-in" bei 85°C für 48h)

Trotz aller Sorgfalt hat die daraus resultierende hervorragende Qualität ihre Grenzen. Es ist z.B. mit dem natürlichen Ausfall von Komponenten zu rechnen. Deshalb gewährt die Saia-Burgess Controls AG eine Garantie zu den "Allgemeinen Vertragsund Lieferbedingungen".

Auf der anderen Seite muss der Techniker vor Ort seinen Beitrag zur Zuverlässigkeit einer Installation beitragen. Er stellt sicher, dass Steuerungen entsprechend der technischen Daten benutzt werden und nicht unnötiger Belastung, z.B. bezüglich Temperaturbereich, Überspannung, elektrischer Störungen und mechanischer Beanspruchung, ausgesetzt sind.

Weiterhin ist der Techniker vor Ort dafür verantwortlich, dass ein defektes Gerät in keinem Fall weder zur Verletzung oder sogar zum Tod von Personen noch zur Beschädigung oder Zerstörung von Eigentum führt. Die relevanten Sicherheitsvorschriften sollten immer beachtet werden. Gefährliche Fehler müssen durch zusätzliche Messungen erkannt und in jedem Fall verhindert werden. Zum Beispiel sollten sicherheitsrelevante Ausgänge auf Eingänge zurückgeführt werden, die von der Software überwacht werden. Es sollten die Diagnosefunktionen der PCD, wie Watchdog,

9-7

<span id="page-47-0"></span>Exception Organization Blocks (XOBs) und Test- oder Diagnoseanweisungen konsequent genutzt werden.

Werden alle diese Punkte beachtet, bietet die Saia®PCD eine moderne, sichere, programmierbare Steuerung zur zuverlässigen Regelung und Überwachung Ihrer Installation über viele Jahre hinaus.

## 9.4.6 Über uns

Saia-Burgess Controls AG (SBC) ist ein mittelständiges Unternehmen zur Herstellung von Steuerungstechnik im Herzen Europas. SBC verpflichtet sich zu den Werten, Standards und der Kultur von SPS-Engineering.

Sämtliche Hardware, Betriebssysteme, Software-Tools, CPUs, Schnittstellen, etc. sind von SBC selbst entwickelt und werden als "Embedded Controls" vermarktet.

![](_page_47_Picture_8.jpeg)

Mit hohem technischem Wissen über alle Systemelemente und mit einem qualitätsorientiertem Geschäftsmodell ist die SBC bestens gerüstet, um bezüglich Produktspektrum, Funktionalität, Offenheit, Flexibilität, Zuverlässigkeit und Preis einmalige Lösungen zu bieten.

Diese Kernkompetenz kombiniert mit innovativer Stärke, einem breiten Produktspektrum und der Bereitschaft, spezielle Kundenwünsche schnell zu integrieren, hat die SBC zu einem attraktiven, wettbewerbsfähigen Partner für eine grosse Anzahl internationaler Kunden gemacht.

#### <span id="page-48-0"></span>Adressen der SAIA-Burgess Gesellschaften

### **Saia-Burgess Controls AG**

Bahnhofstrasse 18 CH-3280 Murten / Schweiz

Telefon 026 / 672 72 72 Telefax 026 / 672 74 99

E-mail: <pcd@saia-burgess.com> Homepage: [www.saia-burgess.com](http:/www.saia-burgess.com) Support: [www.sbc-support.ch](http:/www.sbc-support.ch)

#### **Saia-Burgess Dreieich GmbH & Co. KG**

(Zweigniederlassung der Saia-Burgess Oldenburg GmbH & Co. KG)

Otto-Hahn-Strasse 31–33 D-63303 Dreieich

Telefon 06 103 / 89 06–0 Telefax 06 103 / 89 06 66

E-mail: <sbc-info@saia-burgess.com> Homepage: [www.saia-burgess-controls.d](http:/www.saia-burgess-controls.de)e

## **Saia-Burgess Österreich GmbH**

Schallmooser Hauptstrasse 38 A-5020 Salzburg Telefon 0662 / 88 49 10

Telefax 0662 / 88 49 10 11

E-mail: [office@saia-burgess.at]( office@saia-burgess.at) Homepage: [www.saia-burgess.at](http:/www.saia-burgess.at)

#### **Saia-Burgess Benelux B.V.**

Hanzeweg 12 C NL-2803 MC Gouda

Telefon 0182 / 54 31 54 Telefax 0182 / 54 31 51

E-mail: <office@saia-burgess.nl> Homepage: [www.saia-burgess.com](http:/www.saia-burgess.com)